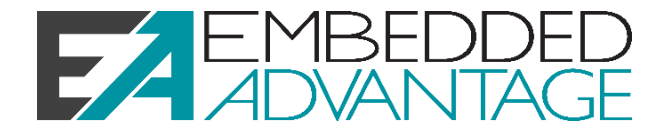

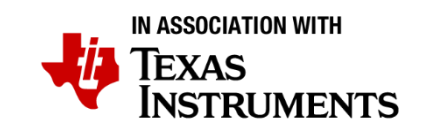

# LAB 05W: EDMA Audio TUTORIAL

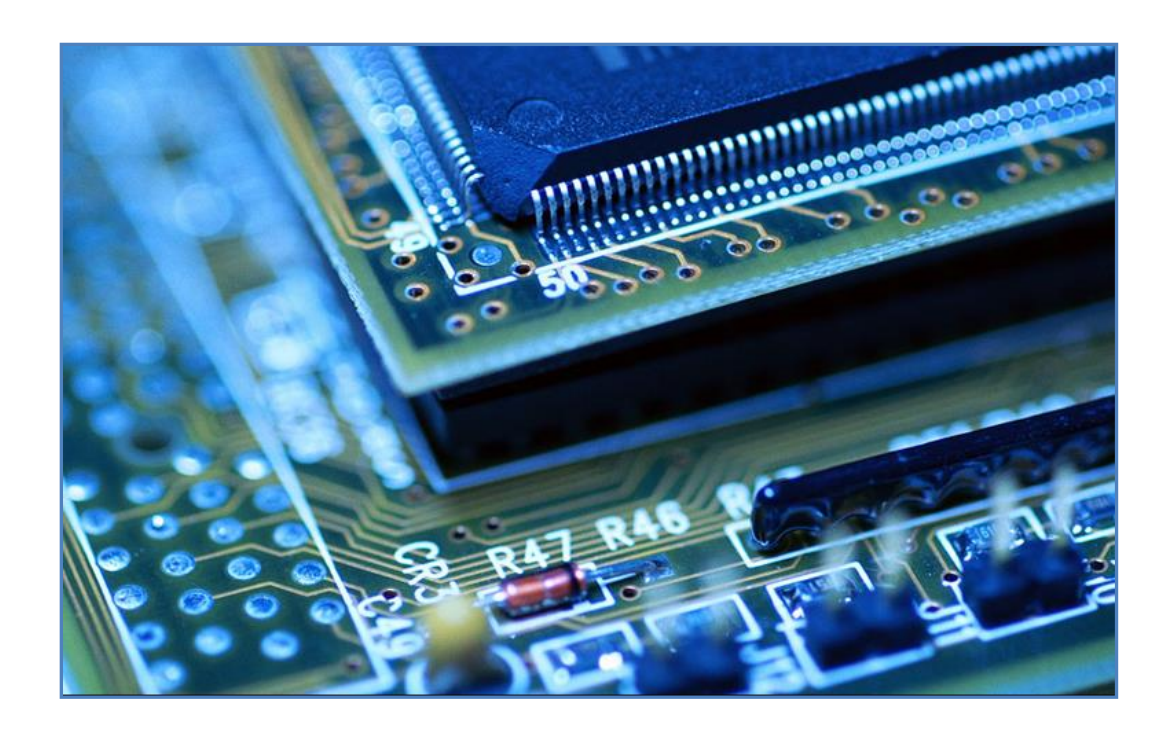

Version 2.0 2022.02.11 [www.EmbeddedAdvantage.com](http://www.embeddedadvantage.com/) 

#### Copyright © 2022 by Mindshare Advantage LLC dba Embedded Advantage. All rights reserved.

All course content, including this document, is for your individual use only and may not be copied, shared, or redistributed in any way, including selling, forwarding, distributing, or sharing with any other person(s) or companies. Any reselling or distributing of course access or course content in any type of format is strictly prohibited and is a violation of copyright law as well as the terms and conditions of course enrollment.

# Lab Project Name: **lab\_05W\_edmaAUDIOFinalSolution** Introduction

In this lab, you will learn how to use the TMDSLCDK6748 board for an audio application. By the end of this lab you will be able to receive an audio signal (through the input audio jack), apply a FIR (finite impulse response) filter to the audio signal, and output the audio signal (through the output audio jack). Throughout this lab you will use the I2C and McASP peripherals of the C6748 processor to communicate with audio CODEC available on the TMDSLCDK6748 board to receive and transmit audio packets. Finally, the importance of the EDMA3 peripheral in transferring the audio packets to and from the McASP peripheral.

### **Prerequisites**

It is very important that you understand the concepts covered in the videos for the EDMA3 peripheral before starting this lab.

## Learning Objectives

- Configure and use the I2C peripheral
- Configure and use the AIC3106 low-power stereo CODEC through the I2C peripheral
- Configure and use the McASP peripheral to send and receive audio packets
- Configure and use the EDMA3 peripheral to transfer data to and from the McASP peripheral
- Implement and use a FIR filter on the audio signal

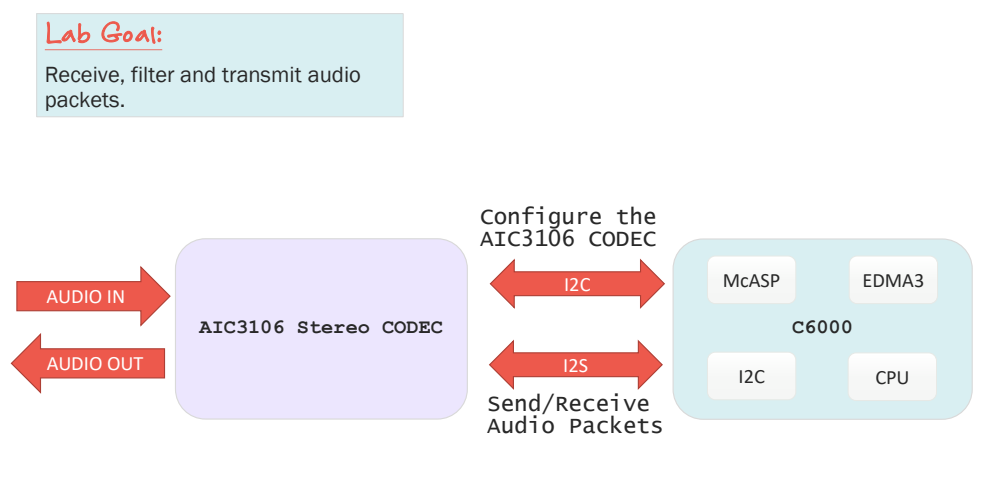

### Lab 8 Goals – Audio Application

**E** 

# Table of Contents

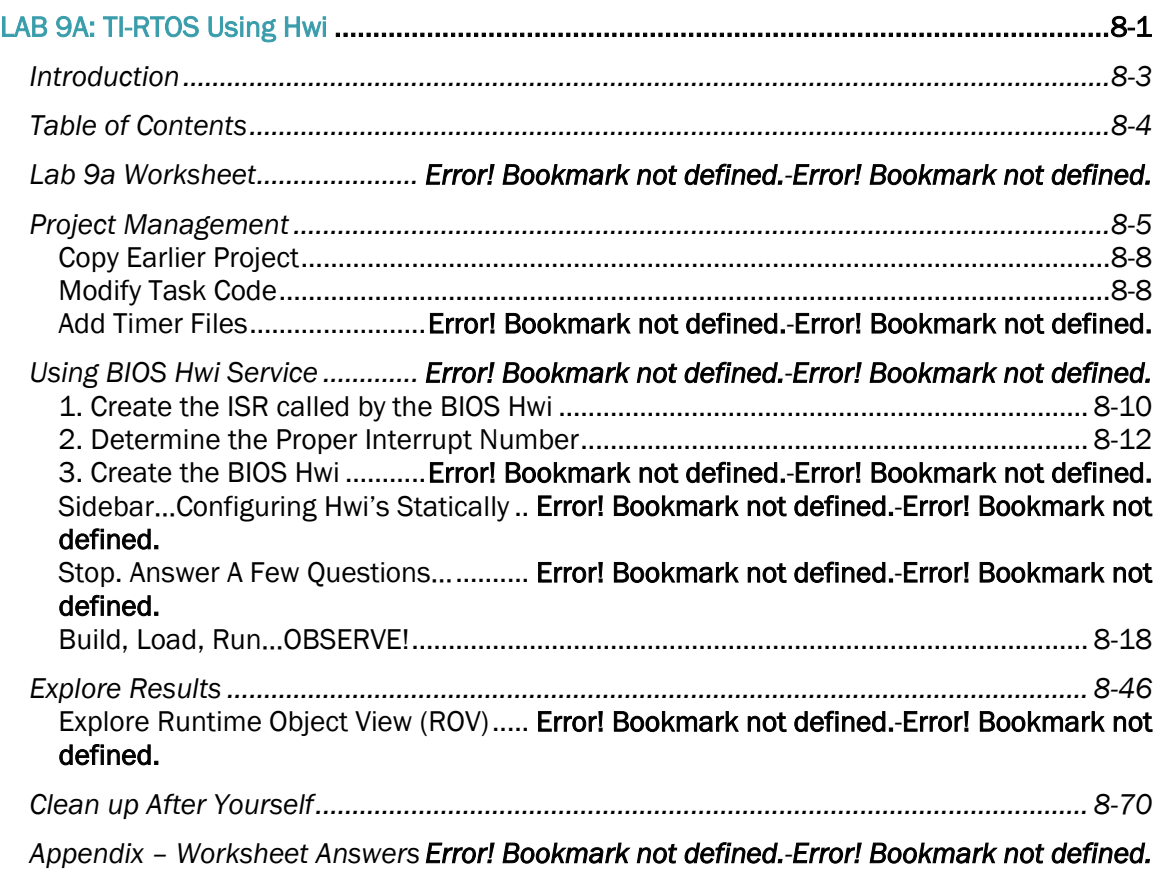

## Project Overview

The goal of this project is to show how the show how the EDMA3 peripheral can be used to transfer data to and from the McASP peripheral in a stereo audio application. Along the way we will use other peripherals such as I2C, which is used to configure AIC3106 (external stereo audio CODEC device).

## Hardware Overview

On the TMDSLCDK6748, you can find all the hardware required for an audio filtering application. There are two audio jacks, one for audio input and one for audio output. The stacked audio jacks are shown below:

# Hardware Overview Audio Jacks

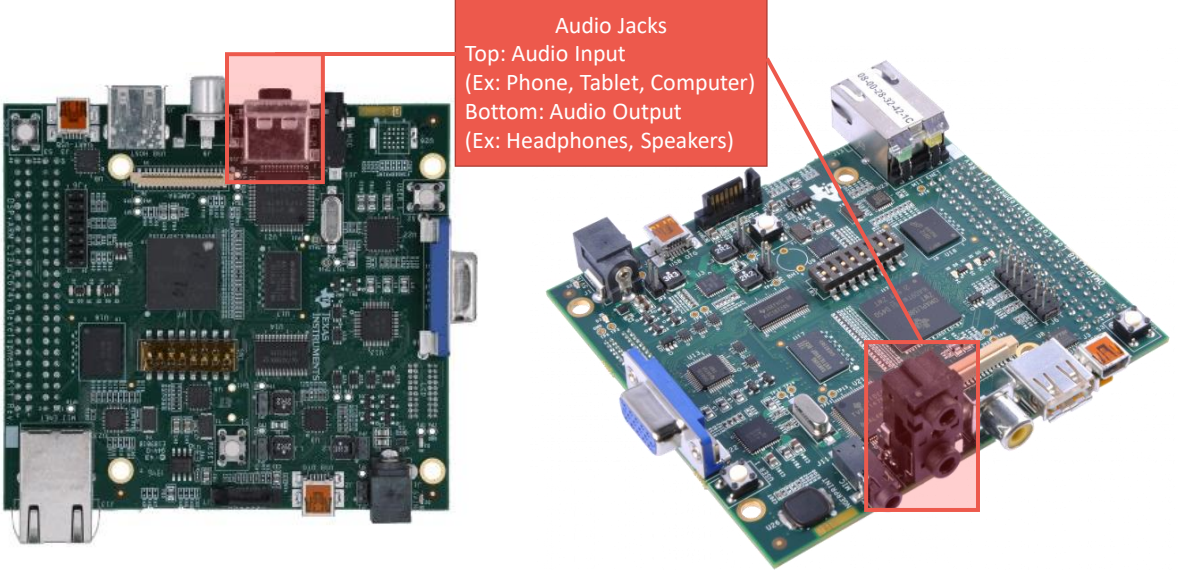

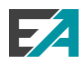

The schematic of the board can be found at:

<http://www.ti.com/lit/zip/sprcaf4>

The pdf file named C6748 LC DEV KIT VER A7E.pdf contains the schematic of the board.

The audio section of the schematic shows how the audio jacks are connected to A3106 CODEC.

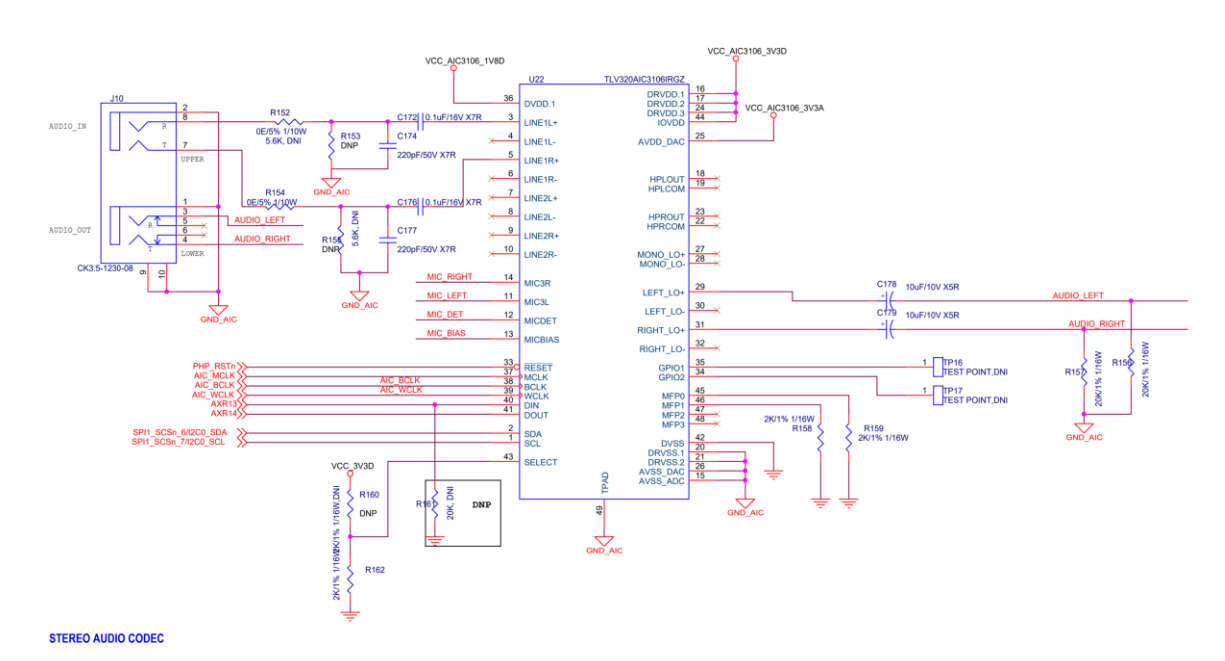

At the top left of the STERIO AUDIO CODEC schematic, you can see that the top audio jack is for audio input and the bottom audio jack is for audio output.

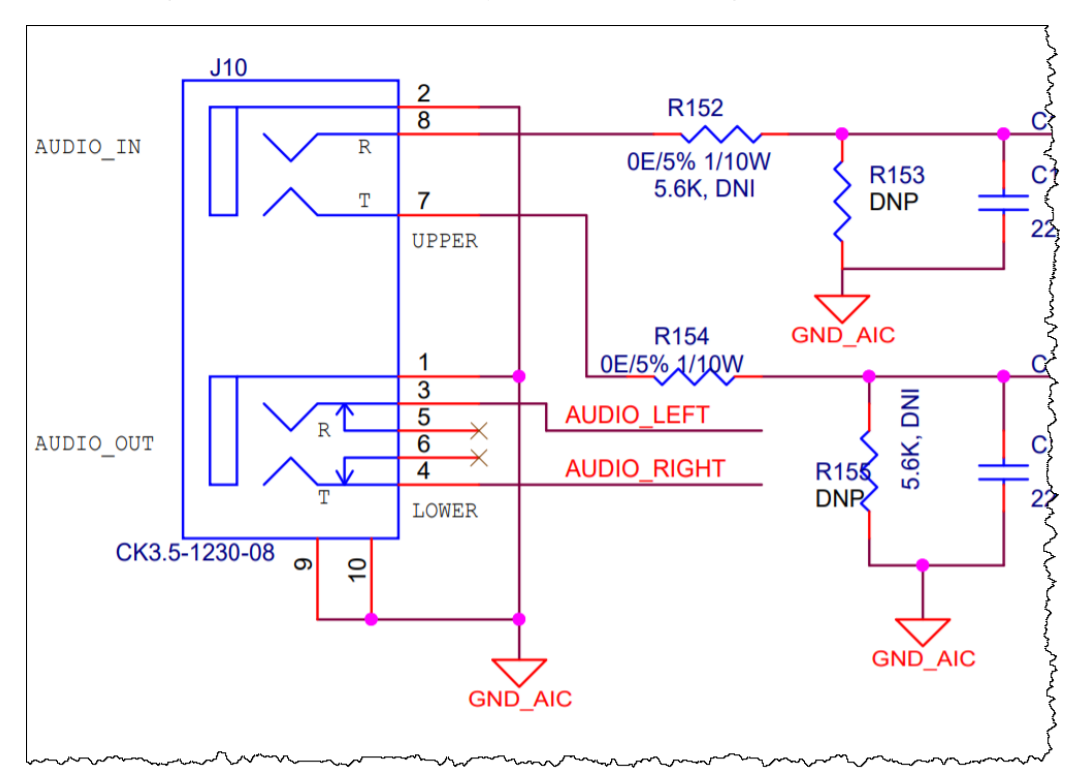

The AIC3106 CODEC and its connections are important when it comes to writing the code which interfaces with this device. One the most important part of the schematic is the signal at the bottom left corner of the AIC3106 CODEC.

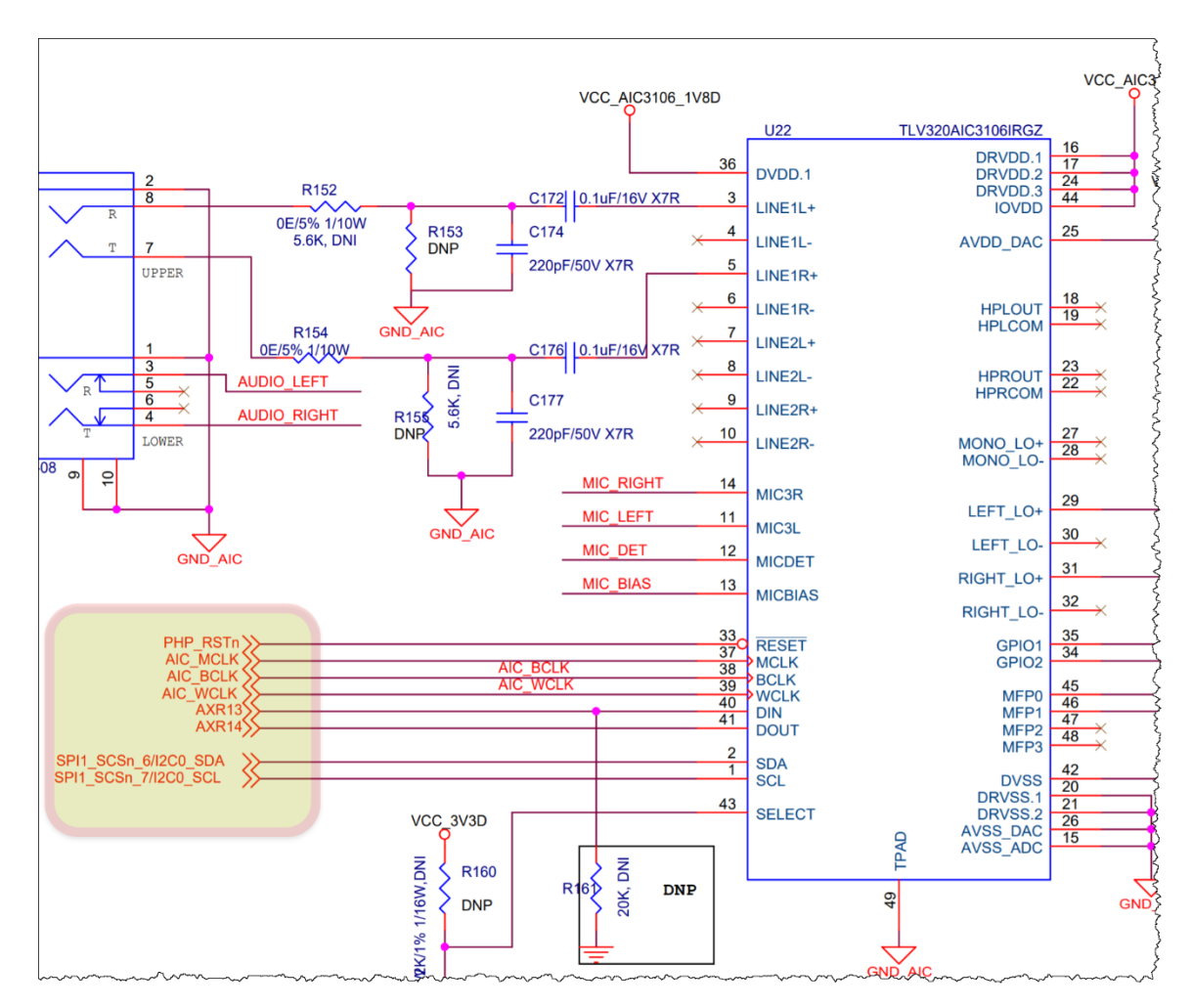

PIN1 and PIN2 of the AIC3106 CODEC are connected to I2C0 peripheral of the C6748 DSP. The I2C0 peripheral is used to configure the settings of the AIC3106 CODEC. Pin 40 and 41 are the I2S data input (DIN) and data output (DOUT) of the AIC3106 CODEC and they are connected to AXR13 and AXR14 of the McASP peripheral of the C6748 DSP. AXR13 and AXR14 correspond to serializers 13 and 14 of the McASP peripheral of the C6748 DSP.

Right below the STEREO AUDIO CODEC section of the schematic, you can view a section named CLOCK. This section shows how the clock for the I2S communication is generated.

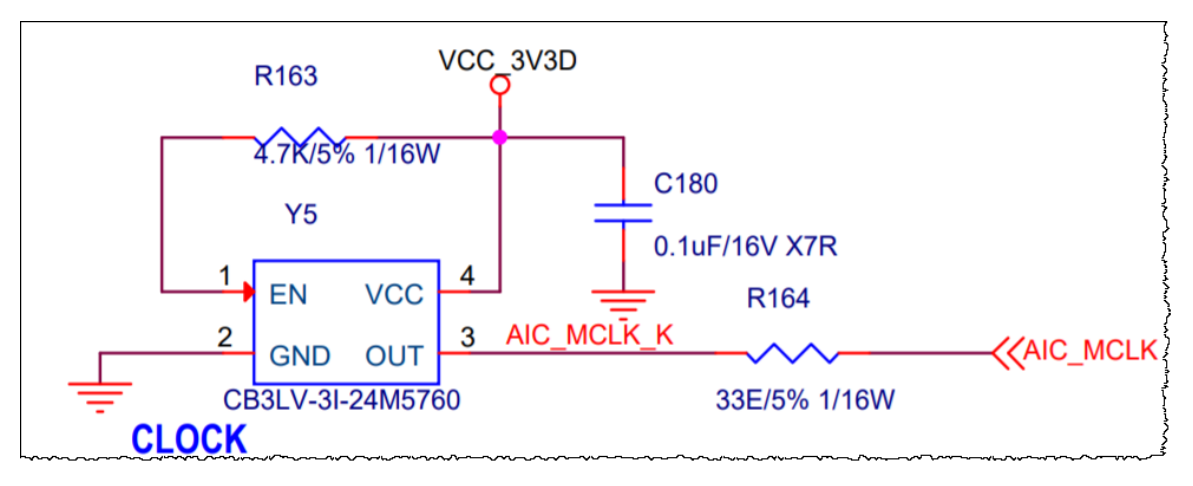

The AIC3106 CODEC documentation can be found at:

<https://www.ti.com/product/TLV320AIC3106>

### Import the Starter Project

You must now import the author's starter project which will act as a base for the rest of the lab.

- 1. Open CCS and connect your hardware target board to your computer.
- 2. Import the starter lab.

If you forgot how to do this, please refer back to a previous lab's PDF.

Import the lab 08 audio tirtos starter

### Inspect the Starter Code

The starter project contains the base code we will build on to create our audio application. Let's review the files that exist in the starter project and their content.

#### 3. Inspect the files in the Project Explorer.

 Open the project in the starter project in the Project Explorer. It should have the following content:

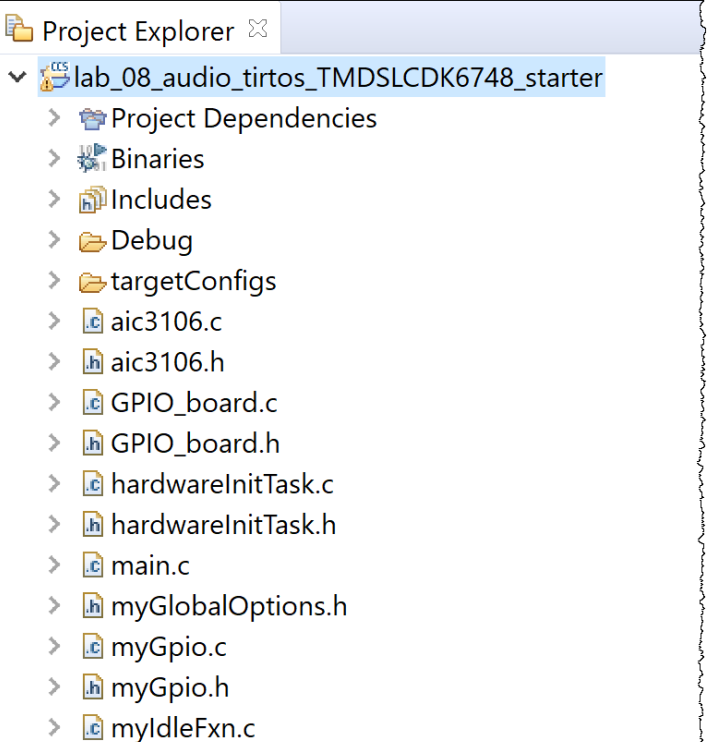

The project already contains some of the necessary files which we will need to modify and our content to.

The following files are present in the project:

- aic3106.c: This file will contain all of our I2C and AIC3106 CODEC setting configuration code.
- aic3106.h: This file will contain all of the outward facing content for configuring the AIC3106 CODEC.
- myGpio.c, myGpio.h, GPIO board.c and GPIO board.h: We will not modify these files. These file contain the GPIO driver code.
- hardwareInitTask.c: In this file we will implement a *Task* which will initialize the peripherals used for our audio application.
- hardwareInitTask.h: This file contains the outward facing function prototype for our peripheral initialization *Task*.
- main.c: In this file we will create all the *Tasks, HWIs* and *Semaphores* and start BIOS.
- myIdleFxn.c: This file contains an empty Idle *Task* function.

We will implement our audio application in multiple step, adding one feature per step.

- Lab 08a: Add I2C support code.
- Lab 08b: Add code to configure the AIC3106 CODEC through I2C.
- Lab 08c: Add code to configure the McASP peripheral and communicate with the AIC3106 CODEC to send/receive audio packets to ISR and CPU intervention.
- Lab 08d: Add a *Task* which will toggle and LED. The audio loopback will fail after a short time due to McASP underflow/overflow because the CPU cannot service the McASP buffers in time.
- Lab 08e: Add EDMA3 support to transfer the data to and from the McASP buffers, reducing the load of the CPU.
- Lab 08f: Add FIR filter code to filter the audio packets.

## Adding I2C Support (lab\_08a\_i2cAudio)

In this part of the lab we must do the following:

- 1. Create a high priority *Task* object and assign the function hardwareInitTask to it.
- 2. Create an *Hwi* for the I2C ISR.
- 3. Create I2C initialization and communication code.
- 4. Create an ISR (interrupt service routine) for the I2C.
- 5. Initialize the I2C peripheral in the hardwareInitTask.

We have a lot to do so let's begin...

### 1. Create the BIOS Hwi and Task Modules

- 4. Add the *Task* module for **hardwareInitTask**.
	- $\triangleright$  Open main.c and scroll down to the main function.

```
36 ** Global Variables
38
40 ** main()
41******42 int main(void)
43\{44
45
   // Initialize Peripherals
   Board_init(BOARD_INIT_PINMUX_CONFIG |
46
47
         BOARD_INIT_MODULE_CLOCK);
48
   myGpio_init();
49
50
   BIOS_start();
51
52 }
53
```
 $\triangleright$  Create the required Handle and Param variables for our new hardwareInitTask and the I2C ISR (Don't forget the Error Block  $\odot$ ).

```
39 ** Global Variables
41Task_Handle hardwareInitTask;<br>42Task_Params hardwareInitTaskParams;
43
44 Hwi Handle
                hwiI2CCODEC;
45 Hwi Params
                hwiI2CCODECParams;
46
47 Error_Block
                hwiEb;
48 -
```
 Add the following code in the main function before the BIOS\_start function to create the *Hwi* and *Task* objects.

```
52
       // Initialize Peripherals
53
       Board_init(BOARD_INIT_PINMUX_CONFIG |
54
                  BOARD_INIT_MODULE_CLOCK);
55
      myGpio init();
56
57
      Error init(&hwiEb);
58
      Hwi Params init(&hwiI2CCODECParams);
      hwiI2CCODECParams.eventId = CSL INTC EVENTID I2CINT0;
59
60
      hwiI2CCODEC = Hwi\_create(61
                                C674X_MASK_INT12,
62
                                (Hwi FuncPtr)I2CCodecIsr,
                                &hwiI2CCODECParams,
63
64
                                &hwiFb
65
       );if (hwiI2CCODEC == NULL) {
66
           System abort("I2C HWI create failed");
67
68
      \mathcal{F}69
      // Create Task(s)
70
71
72
      Task Params init(&hardwareInitTaskParams);
73
      hardwareInitTaskParameters.printivity = 8;74
      hardwareInitTaskParams.stackSize = 2048;
75
76
       hardwareInitTask = Task create(
77
               (Task_FuncPtr)hardwareInitTaskFxn,
               &hardwareInitTaskParams, Error_IGNORE);
78
79
       if (hardwareInitTask == NULL) {
80
           System abort("HW INIT Task create failed");
81
      \mathcal{F}82
      BIOS start();
83
```
For the I2C *Hwi* we set the eventId to be the I2C0 INT event ID, The file cslr interrupt.h can shows you the listing of interrupt symbols and their Event Id. We use INT12 of the C6748 DSP for the I2C interrupt and assign a function name I2CCodecIsr as the ISR handler. We will later define this function.

For the hardwareInitTask, we create a high priority (8, make sure all other task we create are lower priority than 8 because we need this task to run and finish first, before yielding to the other tasks). The stackSize of the task is set to 2048 and the function for the task is set to hardwareInitTaskFxn. This function is defined in harwareInitTask.c.

 Add the required #include files which have the prototypes for the *Hwi* and *Task*  functions.

```
31// Application Header Files
32 #include "myGlobalOptions.h"
33 #include "myGpio.h"
3435 #include "hardwareInitTask.h"
36 #include "aic3106.h"
3739 ** Global Variables
40 **************************
```
We are now done with the main.c file and can move on...

## 2. The I2C Configuration and Communication Code

Now we have to add our I2C code into the aic3106.c and aic3106.h files. In this step of the lab we will only create the I2C interface functions to send and receive data, along with the ISR handler function.

Here is a list of the functions that we need to create:

- I2CCodecIfInit: Initialize the I2C peripheral for communicate with the A3106 CODEC.
- I2CCodecSendBlocking: Send data through I2C and wait for completion.
- I2CCodecRcvBlocking: Receive data through I2C and wait for completion.
- I2CDelay: Delay in blocking mode through a for loop and not signal BIOS, causing a HALT.
- I2CCodecIsr: ISR Handler for the I2C peripheral.

To use the I2C peripheral to read a slave device's register, in our case the AIC3106 CODEC, we need implement the following functions:

- CodecRegWrite: Write to a specific register of a slave device (AIC3106 CODEC) through  $I2C.$
- CodecRegRead: Reads a specific register of a slave device (AIC3106 CODEC) through I2C
- CodecRegBitSet: Sets a specific bit of a register for a slave device (AIC3106 CODEC).
- CodecRegBitClr: Clears a specific bit of a register for a slave device (AIC3106 CODEC).

We will start with the simplest function to implement and move on from there.

#### 5. Implement the I2C functions.

- ▶ Open the aic3106.c file.
- ▶ At the top of the file, after your #include section, add the following:

```
12#include <ti/csl/src/ip/i2c/V0/i2c.h>
1314#include "myGlobalOptions.h"<br>15#include "aic3106.h"
16
18**INTERNAL FUNCTION PROTOTYPES
20 static void I2CCodecSendBlocking(unsigned int baseAddr, unsigned int dataCnt);
21 static void I2CCodecRcvBlocking(unsigned int baseAddr, unsigned int dataCnt);
2223/324 ** Function to be used by codecs
25*/26 void CodecRegWrite(unsigned int baseAddr, unsigned char regAddr,
27unsigned char regData);
28 void CodecRegBitSet(unsigned int baseAddr, unsigned char regAddr,
29
                      unsigned char bitMask);
30 void CodecRegBitClr(unsigned int baseAddr, unsigned char regAddr,
                      unsigned char bitMask);
31
32 unsigned char CodecRegRead(unsigned int baseAddr,
33
                            unsigned char regAddr);
34
      35/***36 **
                 INTERNAL VARIABLE DEFINITIONS
       37***38 volatile unsigned int dataIdx = 0;
39 volatile unsigned int txCompFlag = 1;
40 volatile unsigned int slaveData[3];
41 unsigned int savedBase;
42.
```
We will implement the some functions, I2CCodecSendBlocking, I2CCodecRcvBlocking and others in a few steps.

We also created some global variables which we will use to share data between our Send/Receive blocking functions and the ISR handler. This is a common way of handling I2C communication.

 $\blacktriangleright$  Add the following code for the I2C delay function:

```
55 /*******************************
56 ** Delay
57 *******************************
58 static void I2CDelay(void)
59<sub>1</sub>volatile int i;
60
       for(i=0; i < 20000; i++);
61
62 }
```
Add the code for the I2C initialization:

```
37/*******
38 ** Initializes the I2C interface for a codec
39 *******************
40 void I2CCodecIfInit(unsigned int baseAddr, unsigned int intCh,
                       unsigned int slaveAddr)
41
42<sub>1</sub>/* Put i2c in reset/disabled state */
43
\Delta\DeltaI2CMasterDisable(baseAddr);
45
46
       /* Configure i2c bus speed to 100khz */
47
      I2CMasterInitExpClk(baseAddr, 24000000, 8000000, 100000);
48
49
       /* Set i2c slave address */
      I2CMasterSlaveAddrSet(baseAddr, slaveAddr);
50
51
52
      I2CMasterEnable(baseAddr);
53 }
```
This function disables the I2C peripheral while the initialization is taking place and enables the I2C peripheral once the initialization is completed.

Next implement the I2C blocking data transmission/reception code:

```
68 static void I2CCodecSendBlocking(unsigned int baseAddr, unsigned int dataCnt)
69{
70
       txCompFlag = 1;71dataIdx = 0;72savedBase = baseAddr;7374I2CSetDataCount(baseAddr, dataCnt);
75
      I2CMasterControl(baseAddr, I2C_CFG_MASK_TX | I2C_CFG_MASK_STOP,
 76
77I2C_CFG_CMD_TX | I2C_CFG_CMD_STOP);
78
 79
      I2CMasterIntEnableEx(baseAddr, I2C INT TRANSMIT READY | I2C INT STOP CONDITION);
80
      I2CMasterStart(baseAddr);
8182
83
      /* Wait till the data is sent *///while(txCompFlag);
8485
       I2CDelay();
86}
87
88
                  **************************************
89/***
90 ** Function to receive data from the Codec through I2C bus
91***92 static void I2CCodecRcvBlocking(unsigned int baseAddr, unsigned int dataCnt)
93ftxCompFlag = 1;9495
       dataIdx = 0;
96
      savedBase = baseAddr;97
98
      I2CSetDataCount(baseAddr, dataCnt);
99
      I2CMasterControl(baseAddr, I2C CFG MASK RX | I2C CFG MASK STOP,
100
101
               I2C_CFG_CMD_RX | I2C_CFG_CMD_STOP);
102
103
      I2CMasterIntEnableEx(baseAddr, I2C_INT_RECV_READY | I2C_INT_STOP_CONDITION);
104
105
      I2CMasterStart(baseAddr);
106
107
       /* Wait till data is received fully */
       //while(txCompFlag);
108
109
       I2CDelay();110}
1.11
```
Add the interrupt service routine for the I2C peripheral:

```
113 ** ISR to handler i2c interrupts
114***************************
115 void I2CCodecIsr(void)
116\{117
       unsigned int intCode = 0;
118
       unsigned int sysIntNum = 0;
119
120
       /* Get interrupt vector code */
121
       intCode = I2CIntVectGet(savedBase);
       sysIntNum = BOARD_I2C_INTR_NUM;
122123
124
       while(intCode!=0)
125
       \{126
           /* Clear status of interrupt */
127
128
           IntEventClear(sysIntNum);
129
            if (intCode == I2C IVR INTCODE XROP)130
131
            \{132
                 I2CMasterDataPut(savedBase, slaveData[dataIdx]);
133
                 dataIdx++;134
            \mathcal{E}135
            if(intCode == I2C_IVR_INTCODE_RRDY)
136
137
            \{138
                 slaveData[dataIdx] = I2CMasterDataGet(savedBase);
139
                 dataIdx++;140
            \mathbf{L}141
142if (intCode == I2C_IVR_INTCODE_SCD)
143
            \{/* Disable transmit data ready and receive data read interupt */
144
145
                 I2CMasterIntDisableEx(savedBase, I2C_INT_TRANSMIT_READY
146
                                                 | I2C INT RECV READY);
                 txCompFlag = 0;147
148
            \,149
150
            intCode = I2CIntVectGet(savedBase);
151
       \mathcal{F}152}
153
```
Now that we are done with the raw I2C communication code, we will move on to implement another software layer on top our raw I2C code to read/write to the registers of a slave device (in our case AIC3106 CODEC).

- 6. Implement the slave device register access code.
	- Add the following code to the bottom of the aic3106.c file to implement the full register read/write access for a slave device using I2C.

```
156 ** Writes a codec register with the given data value
157 *************************
                              158 void CodecRegWrite(unsigned int baseAddr, unsigned char regAddr,
                unsigned char regData)
159
160<sub>1</sub>/* Send the register address and data */161
162slaveData[0] = regAddr;163
     slaveData[1] = regData;164
     I2CCodecSendBlocking(baseAddr, 2);
165
166 }
167
169 ** Reads codec register
         170 **********
171 unsigned char CodecRegRead(unsigned int baseAddr, unsigned char regAddr)
172f173
     /* Send the register address */174
     slaveData[0] = regAddr;175
     I2CCodecSendBlocking(baseAddr, 1);
176
177
     /* Receive the register contents in slaveData */I2CCodecRcvBlocking(baseAddr, 1);
178
179
     return (slaveData[0]);
180
181 }
```
To write to a register of a slave device, you must send two bytes of data through I2C. The first byte includes the address of the register to be written to and the second byte is the value you wish to write to the register.

To read from a register of a slave device, you must write one byte, the address of the register you wish to access and then read one byte which will contain the value of the requested register.

 $\blacktriangleright$  Add the following code to set/clear a specific bit of a register in the slave device:

```
184** Sets codec register bit specified in the bit mask
185******186 void CodecRegBitSet(unsigned int baseAddr, unsigned char regAddr,
                      unsigned char bitMask)
187
188 {
189
       /* Send the register address */ll 90
       slaveData[0] = regAddr;191
       I2CCodecSendBlocking(baseAddr, 1);
192
193
       /* Receive the register contents in slaveData */194
       I2CCodecRcvBlocking(baseAddr, 1);
195
196
       \text{slaveData}[1] = \text{slaveData}[0] | \text{bitMask};slaveData[0] = regAddr;197
198
199
       I2CCodecSendBlocking(baseAddr, 2);
200}
201
202
203 / ***204 ** Clears codec register bits specified in the bit mask
205 **
206 void CodecRegBitClr(unsigned int baseAddr, unsigned char regAddr,
                     unsigned char bitMask)
207
208f/* Send the register address */209
       slaveData[0] = regAddr;210
       I2CCodecSendBlocking(baseAddr, 1);
211
212
       /* Receive the register contents in slaveData */
213
214
       I2CCodecRcvBlocking(baseAddr, 1);
215
216
       \text{slaveData}[1] = \text{slaveData}[0] \& \sim \text{bitMask};slaveData[0] = regAddr;217
218
219
       I2CCodecSendBlocking(baseAddr, 2);
220
221 }
حدحہ
```
These functions are very similar to the full register read/write functions. The only difference being that for each function, first, the value of the slave device's register must be read, then the bits of the received value are manipulated through software, and finally written back to the slave device.

That is it for the  $aic3106.c$  file, FOR NOW. From the functions we implemented, we must now add the function prototypes for the outward facing functions to the aic3106.h file.

#### 7. Add the I2C function prototypes to the **aic3106.h** file.

 $\triangleright$  Open the aic3106.h file and add the following code:

```
c aic3106.c h aic3106.h \approx2^{**}CODEC
 3 *******
      ***************************
\Delta5#ifndef _AIC3106_H_
6#define AIC3106H9 **
                Macro Definitions
11
12/13 ** Macros for configuring the interface Type
14*/15 #define BOARD_I2C_INTR_NUM
                        (CSL_INTC_EVENTID_I2CINT0)
16
API function Prototypes
18**20 extern void I2CCodecIsr(void);
21 extern void I2CCodecIfInit(unsigned int baseAddr, unsigned int intCh,
22unsigned int slaveAddr);
23
24 #endif
25
```
### 3. Update the hardwareInitTask Function

Now that we have our I2C code in place, we should call the I2CCodecIfInit function in our hardwareInitTaskFxn function.

- 8. Call the **I2CCodecIfInit** to the **hardwareInitTaskFxn** task function.
	- ▶ Open the hardwareInitTask.c file.
	- Update hardwareInitTaskFxn to call the I2CCodecIfInit function.

```
C aic3106.c h aic3106.h C hardwareInitTask.c \&2 ** hardwareInitTask.c
 7 *****
                        **************************************
 \Delta5 #include "myGlobalOptions.h"
 6
 7#include "aic3106.h"
 \mathbf{R}9 #include "hardwareInitTask.h"
10
   *********************
                           ******************************
11/12 ** hardwareInitTask()
13**********************************************14 void hardwareInitTaskFxn (void)
15<sub>1</sub>16
      /* Initialize the I2C 0 interface for the codec AIC31 */
17I2CCodecIfInit(CSL_I2C_0_DATA_CFG, INT_CHANNEL_I2C, I2C_SLAVE_CODEC_AIC31);
181<sub>O</sub>
```
## Build!

- 9. Build, to make sure everything compiles successfully.
	- Build your application.
	- If there are any build errors, fix them.

# Adding AIC3106 Support (lab\_08b\_aic3106Audio)

In this part of the lab we will add the code for configuring the AIC3106 CODEC on TMDSLCDK6748 board. We will use the I2C code we wrote in the previous section and build on top of that to configure the AIC3106 device.

### AIC3106 Configuration Code

Let's begin by updating the aic3106.h file and adding a function prototype for the outward facing AIC3106 CODEC function.

10. Add the prototype for **AIC31I2SConfigure** function to the **aic3106.h** file.

- ▶ Open aic3106.h file.
- Add the following AIC31I2SConfigure function prototype to the aic3106.h function.

```
18**API function Prototypes
10<br>19 ***********************
20 extern void I2CCodecIsr(void);
21 extern void I2CCodecIfInit(unsigned int baseAddr, unsigned int intCh,
                       unsigned int slaveAddr);
22
23
24 extern void AIC31I2SConfigure(void);
25
26 #endif
27 -
```
Next we move on to implement the AIC31I2SConfigure function and more in the aic3106.c file.

#### 11. Add the support code for AIC3106 CODEC to the **aic3106.h** file.

- $\triangleright$  Open the aic3106.c file.
- Add the following #define statements to the top of the  $a$ ic3106.h file.

/\*\*\*\*\*\*\*\*\*\*\*\*\*\*\*\*\*\*\*\*\*\*\*\*\*\*\*\*\*\*\*\*\*\*\*\*\*\*\*\*\*\*\*\*\*\*\*\*\*\*\*\*\*\*\*\*\*\*\*\*\*\*\*\*\*\*\*\*\*\*\*\*\*\* Macro Definitions \*\*\*\*\*\*\*\*\*\*\*\*\*\*\*\*\*\*\*\*\*\*\*\*\*\*\*\*\*\*\*\*\*\*\*\*\*\*\*\*\*\*\*\*\*\*\*\*\*\*\*\*\*\*\*\*\*\*\*\*\*\*\*\*\*\*\*\*\*\*\*\*\*\*/ /\* \*\* Macros for the dataType variable to pass to AIC31DataConfig function \*/ #define AIC31\_DATATYPE\_I2S (0u << 6u) /\* I2S Mode \*/ #define AIC31\_DATATYPE\_DSP (1u << 6u) /\* DSP Mode \*/ #define AIC31\_DATATYPE\_RIGHTJ (2u << 6u) /\* Right Aligned Mode \*/ #define AIC31\_DATATYPE\_LEFTJ (3u << 6u) /\* Left Aligned Mode \*/ /\* \*\* Macros for the mode variable for the AIC31SampleRateConfig function \*/ #define AIC31\_MODE\_ADC (0xF0u) #define AIC31\_MODE\_DAC (0x0Fu) #define AIC31\_MODE\_BOTH (0xFFu) /\* \*\* Register Address for AIC31 Codec \*/ #define AIC31 P0 REG0 (0) /\* Page Select \*/ #define AIC31\_P0\_REG1 (1) /\* Software Reset \*/ #define AIC31\_P0\_REG2 (2) /\* Codec Sample Rate Select \*/ #define AIC31\_P0\_REG3 (3) /\* PLL Programming A \*/ #define AIC31 P0 REG4 (4) /\* PLL Programming B \*/ #define AIC31\_P0\_REG5 (5) /\* PLL Programming C \*/ #define AIC31 P0 REG6 (6) /\* PLL Programming D \*/ #define AIC31 P0 REG7 (7) /\* Codec Datapath Setup \*/ #define AIC31\_P0\_REG8 (8) /\* Audio Serial Data I/f Control A \*/ #define AIC31\_P0\_REG9 (9) /\* Audio Serial Data I/f Control B \*/ #define AIC31\_P0\_REG10 (10) /\* Audio Serial Data I/f Control C \*/ #define AIC31\_P0\_REG11 (11) /\* Audio Codec Overflow Flag \*/ #define AIC31\_P0\_REG12 (12) /\* Audio Codec Digital Filter Ctrl \*/ #define AIC31 P0 REG13 (13) /\* Headset / Button Press Detect A \*/ #define AIC31 P0 REG14 (14) /\* Headset / Button Press Detect B \*/ #define AIC31\_P0\_REG15 (15) /\* Left ADC PGA Gain Control \*/ #define AIC31\_P0\_REG16 (16) /\* Right ADC PGA Gain Control \*/ #define AIC31\_P0\_REG17 (17) /\* MIC3L/R to Left ADC Control \*/ #define AIC31\_P0\_REG18 (18) /\* MIC3L/R to Right ADC Control \*/ #define AIC31\_P0\_REG19 (19) /\* LINE1L to Left ADC Control \*/ #define AIC31\_P0\_REG20 (20) /\* LINE2L to Left ADC Control \*/ #define AIC31\_P0\_REG21 (21) /\* LINE1R to Left ADC Control \*/ #define AIC31\_P0\_REG22 (22) /\* LINE1R to Right ADC Control \*/ #define AIC31 PO REG23 (23) /\* LINE2R to Right ADC Control \*/ #define AIC31 PO REG24 (24) /\* LINE1L to Right ADC Control \*/ #define AIC31\_P0\_REG25 (25) /\* MICBIAS Control \*/ #define AIC31\_P0\_REG26  $(26)$  /\* Left AGC Control A \*/ #define AIC31\_P0\_REG27  $(27)$  /\* Left AGC Control B \*/ #define AIC31\_P0\_REG28  $(28)$  /\* Left AGC Control C \*/ #define AIC31 P0 REG29 (29) /\* Right AGC Control A \*/ #define AIC31\_P0\_REG30 (30) /\* Right AGC Control B \*/ #define AIC31 P0 REG31 (31) /\* Right AGC Control C \*/ #define AIC31\_P0\_REG32 (32) /\* Left AGC Gain \*/ #define AIC31 P0 REG33 (33) /\* Right AGC Gain \*/ #define AIC31 P0 REG34 (34) /\* Left AGC Noise Gate Debounce \*/ #define AIC31\_P0\_REG35 (35) /\* Right AGC Noise Gate Debounce \*/ #define AIC31 P0 REG36 (36) /\* ADC Flag \*/ #define AIC31\_P0\_REG37 (37) /\* DAC Power and Output Driver Control \*/ #define AIC31\_P0\_REG38 (38) /\* High Power Output Driver Control\*/ #define AIC31\_P0\_REG40 (40) /\* High Power Output Stage Control\*/ #define AIC31 P0 REG41 (41) /\* DAC Output Switching Control \*/ #define AIC31 PO REG42 (42) /\* Output Driver Pop Reduction \*/ #define AIC31\_P0\_REG43 (43) /\* Left DAC Digital Volume Control \*/ #define AIC31 P0 REG44 (44) /\* Right DAC Digital Volume Control \*/ #define AIC31\_P0\_REG45 (45) /\* LINE2L to HPLOUT Volume Control \*/ #define AIC31 P0 REG46 (46) /\* PGA L to HPLOUT Volume Control \*/ #define AIC31 P0 REG47 (47) /\* DAC L1 to HPLOUT Volume Control \*/ #define AIC31 P0 REG48 (48) /\* LINE2R to HPLOUT Volume Control \*/ #define AIC31\_P0\_REG49 (49) /\* PGA\_R to HPLOUT Volume Control \*/ #define  $AIC31^-P0^-$ REG50 (50) /\* DAC\_R1 to HPLOUT Volume Control \*/

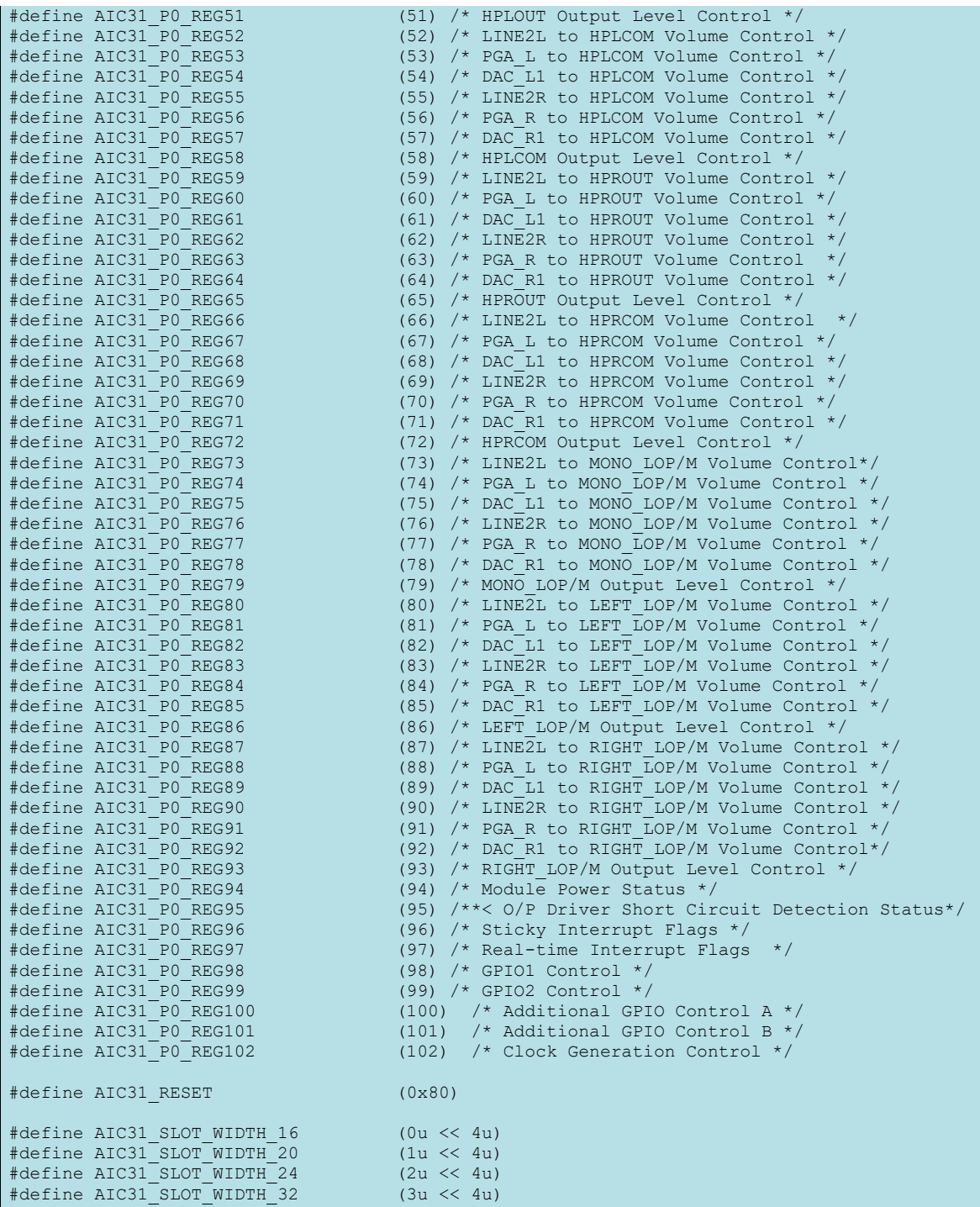

These macros define registers addresses and values for the AIC3106 CODEC. You can find the description of these register in the AIC3106 datasheet which can be accessed at the link below:

<https://www.ti.com/lit/ds/symlink/tlv320aic3106.pdf>

Next will use a subset of these registers to configure the AIC3106 CODEC to the setting that our application requires.

Add the following function prototypes for the AIC3106 CODEC configuration to the top of the aic3106.h file.

```
35 extern void AIC31Reset(unsigned int baseAddr);
36 extern void AIC31DataConfig(unsigned int baseAddr, unsigned char dataType,
37
                               unsigned char slotWidth, unsigned char dataOff);
38 extern void AIC31SampleRateConfig(unsigned int baseAddr, unsigned int mode,
39
                                     unsigned int sampleRate);
40 extern void AIC31ADCInit(unsigned int baseAddr);
41 extern void AIC31DACInit(unsigned int baseAddr);
```
For the AIC3106 CODEC configuration, we need to be able to reset the CODEC, configure the I2S communication settings, configure the ADC (for audio input) and DAC (for audio output) settings inside the AIC3106 CODEC, and finally se the sampling rate of the device.

We will now implement AIC3106 configuration functions.

Add the definition for the AIC3106 reset function.

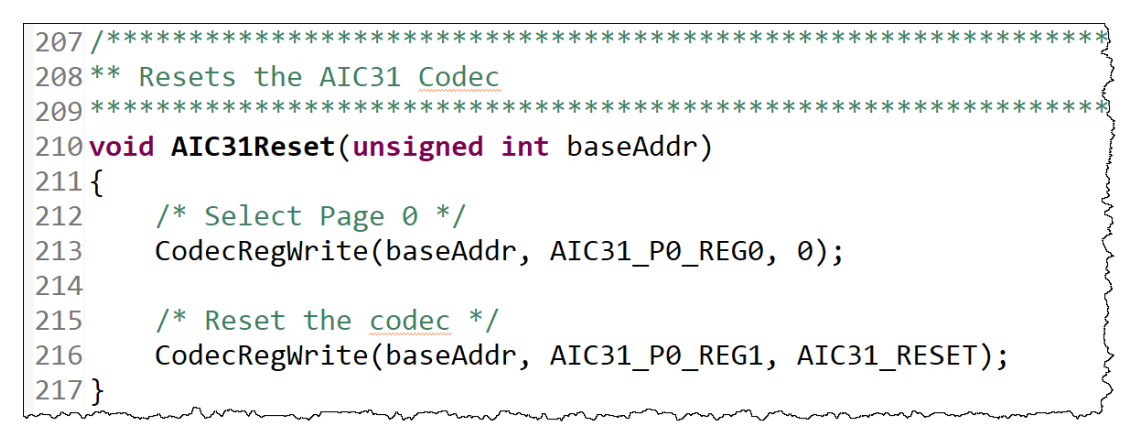

Add the definition for the AIC3106 I2S communication setting function.

```
221 ** Configures the data format and slot width
222**223<sup>**</sup> dataType  Data type for the codec operation
224 ** slotWidth Slot width in bits
225** dataOff
                The number of clocks from the word clock rising edge
226 **
                 to capture the actual data
227**229 void AIC31DataConfig(unsigned int baseAddr, unsigned char dataType,
230
                      unsigned char slotWidth, unsigned char dataOff)
231{
232
       unsigned char slot;
233
234
       switch(slotWidth)
235
       \{236
          case 16:237
              slot = AIC31 SLOT WIDTH 16;238
          break;
239
240
          case 20:241
              slot = AIC31_SLOT_WIDTH_20;
242
          break:
243
244
          case 24:245
             slot = AIC31_SLOT_WIDTH_24;
246
          break;
247
248
          case 32:249
             slot = AIC31 SLOT WIDTH 32;250
          break;
251
252
          default:253
            slot = AIC31_SLOT_WIDTH_16;
254
          break:
255
       \mathcal{F}256
257
258
       /* Write the data type and slot width */259
       CodecRegWrite(baseAddr, AIC31_P0_REG9, (dataType | slot));
260]
261
       /* valid data after dataOff number of clock cycles */
262
       CodecRegWrite(baseAddr, AIC31 P0 REG10, dataOff);
263 }
```
The rest of the AIC3106 configuration functions are similar. Lets continue with adding their definitions.

 Add the definitions for AIC31SampleRateConfig, AIC31ADCInit, and AIC31DACInit.

```
/******************************************************************************
** Configures the data format and slot width
**
** mode section of the codec (ADC/DAC) for which the sample
** sampleRate Sample rate in samples per second
**
                                                    *******************************************************************************
/
void AIC31SampleRateConfig(unsigned int baseAddr, unsigned int mode,
                             unsigned int sampleRate)
{
    unsigned char fs;
   unsigned char ref = 0x0Au;
    unsigned char temp;
    unsigned char pllPval = 4u;
    unsigned char pllRval = 1u;
    unsigned char pllJval = 16u;
     unsigned short pllDval = 0u;
    /* Select the configuration for the given sampling rate */ switch(sampleRate)
     {
         case 8000:
          fs = 0xAAu; break;
         case 11025:
           fs = 0x66u;ref = 0x8Au; pllJval = 14u;
           p11Dval = 7000u; break;
         case 16000:
          fs = 0x44u; break;
         case 22050:
           fs = 0x22u;ref = 0x8Au;p11Jval = 14u;
           p11Dval = 7000u; break;
         case 24000:
          fs = 0x22u; break;
         case 32000:
          fs = 0x11u; break;
         case 44100:
           ref = 0x8Au;fs = 0x00u;p11Jval = 14u;
           p11Dval = 7000u; break;
         case 48000:
           fs = 0x00u; break;
```

```
 case 96000:
           ref = 0x6Au;fs = 0x00u; break;
        default:
         fs = 0x00u; break;
    }
   temp = (mode & fs); /* Set the sample Rate */
   CodecRegWrite(baseAddr, AIC31 P0 REG2, temp);
   CodecRegWrite(baseAddr, AIC31_P0_REG3, 0x80 | pllPval);
   /* use PLL CLK IN as MCLK */CodecRegWrite(baseAddr, AIC31 P0 REG102, 0x08);
    /* Use PLL DIV OUT as codec CLK IN */
   CodecRegBitClr(baseAddr, AIC31_P0_REG101, 0x01);
     /* Select GPIO to output the divided PLL IN */
   CodecRegWrite(baseAddr, AIC31 P0 REG98, 0x20);
   temp = (pllJval << 2);
    CodecRegWrite(baseAddr, AIC31_P0_REG4, temp);
    /* Configure the PLL divide registers */
   CodecRegWrite(baseAddr, AIC31 P0 REG5, (pllDval >> 6) & 0xFF);
   CodecRegWrite(baseAddr, AIC31_P0_REG6, (pllDval & 0x3F) << 2);
    temp = pllRval;
   CodecRegWrite(baseAddr, AIC31 P0 REG11, temp);
   /* Enable the codec to be master for fs and bclk */CodecReqWrite(baseAddr, AIC31 P0 REG8, 0xD0);
   CodecRegWrite(baseAddr, AIC31 P0 REG7, ref);
}
/******************************************************************************
** Initializes the ADC section of the AIC31 Codec
*******************************************************************************
/
void AIC31ADCInit(unsigned int baseAddr)
{
    /* enable the programmable PGA for left and right ADC */
    CodecRegWrite(baseAddr, AIC31_P0_REG15, 0x00);
   CodecRegWrite(baseAddr, AIC31 P0 REG16, 0x00);
    /* Connect MIC3L is to the left ADC PGA */
   CodecRegWrite(baseAddr, AIC31 P0 REG17, 0x00);
     /* Connect MIC3R is to the right ADC PGA */
   CodecRegWrite(baseAddr, AIC31 P0 REG18, 0x00);
    /* Power MICBIAS output to 2.5V */
   CodecRegWrite(baseAddr, AIC31_P0_REG25, 0x80);
     /* power on the Line L1R */
   CodecRegWrite(baseAddr, AIC31 P0 REG19, 0x04);
```

```
 /* power on the Line LIL */
   CodecRegWrite(baseAddr, AIC31 P0 REG22, 0x04);
}
    /******************************************************************************
** Initializes the DAC section of the AIC31 Codec
       *******************************************************************************
/
void AIC31DACInit(unsigned int baseAddr)
{
     /* power up the left and right DACs */
   CodecRegWrite(baseAddr, AIC31 P0 REG37, 0xE0);
    /* select the DAC L1 R1 Paths */
   CodecRegWrite(baseAddr, AIC31 P0 REG41, 0x02);
   CodecRegWrite(baseAddr, AIC31 P0 REG42, 0x6C);
    /* DAC L to HPLOUT Is connected */
CodecRegWrite(baseAddr, AIC31 P0 REG47, 0x80);
CodecRegWrite(baseAddr, AIC31 P0 REG51, 0x09);
     /* DAC R to HPROUT is connected */
   CodecRegWrite(baseAddr, AIC31 P0 REG64, 0x80);
   CodecRegWrite(baseAddr, AIC31_P0_REG65, 0x09);
    /* DACL1 connected to LINE1 LOUT */
   CodecRegWrite(baseAddr, AIC31 P0 REG82, 0x80);
   CodecRegWrite(baseAddr, AIC31_P0_REG86, 0x09);
    /* DACR1 connected to LINE1 ROUT */
   CodecRegWrite(baseAddr, AIC31 P0 REG92, 0x80);
   CodecRegWrite(baseAddr, AIC31_P0_REG93, 0x09);
    /* unmute the DAC */
   CodecRegWrite(baseAddr, AIC31 P0 REG43, 0x00);
   CodecRegWrite(baseAddr, AIC31_P0_REG44, 0x00);
}
```
Inspect the functions we just created and review the AIC3106 datasheet for the register definitions if you want to further investigate the purpose of the code.

The only thing left now is defining the AIC31I2SConfigure function.

Implement the AIC3106 initialization function.

```
***********************************
186/******187 ** Function to configure the codec for I2S mode
188 ****
189 void AIC31I2SConfigure(void)
190\{191
        volatile unsigned int delay = 0xFF;
192
        AIC31Reset(CSL_I2C_0_DATA_CFG);
193
194
        while (delay--);195
196
        /* Configure the data format and sampling rate */
        AIC31DataConfig(CSL_I2C_0_DATA_CFG, AIC31_DATATYPE_I2S, SLOT_SIZE, 0);
197
198
        AIC31SampleRateConfig(CSL_I2C_0_DATA_CFG, AIC31_MODE_BOTH, SAMPLING_RATE);
199
200
        /* Initialize both ADC and DAC */
        AIC31ADCInit(CSL_I2C_0_DATA_CFG);
201
202
        AIC31DACInit(CSL_I2C_0_DATA_CFG);
203}
204
```
This function resets the AIC3106 CODEC, waits for the reset to take effect, configures the I2S communication settings, sets the device ADC and DAC samples rates, and finally initializes the ADC and the DAC modules.

We are now done with the  $a$ ic3106.c and  $a$ ic3106.h files. We can now call the AIC31I2SConfigure function in the hardwareInitTask.

#### 12. Add the AIC3106 CODEC initialization function to the **hardwareInitTask**.

 Open the hardwareInitTask.c file and update the hardwareInitTaskFxn function to call the AIC3106 initialization function.

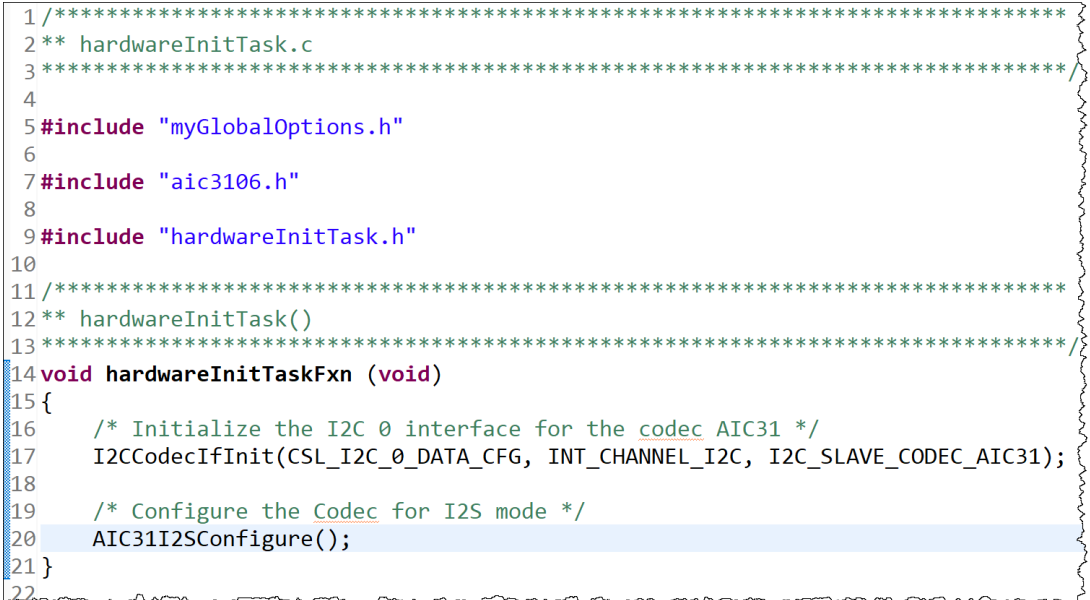

The initializing of the AIC3106 CODEC device is completed.

## Build, Load, Run…OBSERVE!

#### 13. Build, load and run…

- Build your application and load your .out file into a new Debug session.
- If there are any build errors, fix them.
- Press "Resume" (Play) and make sure the AIC31I2SConfigure function executed.

If not, go resolve the problem. If it did, move on…

# Adding McASP Support (lab\_08c\_loopbackAudio)

In this part of the lab we will add the code for sending/receiving data to/from the AIC3106 CODEC on TMDSLCDK6748 board, through I2S communication protocol supported by the McASP peripheral.

### McASP Configuration Code

In order to configure the McASP peripheral to send/receive audio packets, we must examine the TMDSLCDK6748 board's schematic, so have the file open.

#### 14. Create the header and source file which we will use for our McASP configuration code.

- $\blacktriangleright$  Create a new file named myMcasp.h.
- $\triangleright$  Create a new file named myMcsp.c.

#### 15. Add the McASP function prototypes to the **myMcsp.h** file.

▶ Open the myMcasp.h file and add the following function prototypes to the file.

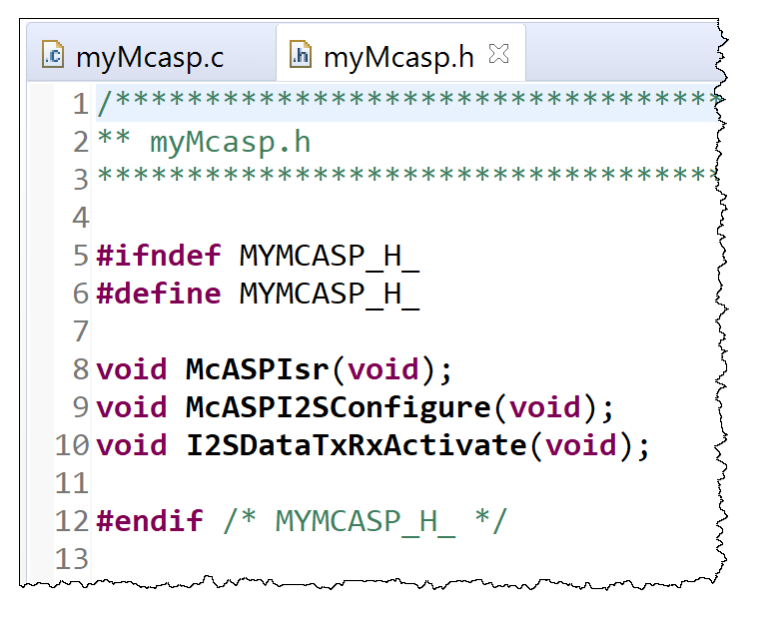

We will create three functions. The McASPI2SConfigure function will be used to setup the peripheral settings for I2S communication with the CODEC. The

I2SDataTxRxActivate function will be used to enable the serializers used for I2S communication. The McASPIsr is the interrupt service routine handler for the McASP. We will add the necessary code to the ISR handler to service the receive and transmit buffers of the McASP peripheral.

#### 16. Add the McASP function definitions to the myMcsp.c file.

- $\triangleright$  Open the myMcasp.c file.
- $\blacktriangleright$  Add the necessary #includes shown below.

```
In myMcasp.h
                          \blacksquare myMcasp.c \boxtimesc myMcasp.c
  2 ** mvMcasp.c
  3 *****
  \overline{4}5#include <stdint.h>
  6#include <string.h>
  7#include <stdbool.h>
  8#include <ti/csl/hw types.h>
  9#include <ti/csl/soc.h>
 10#include <ti/csl/arch/c67x/interrupt.h>
 11#include <ti/csl/csl_mcasp.h>
 1213 #include "myGlobalOptions.h"
 14 #include "myMcasp.h"
```
Next, we have to add the code to configure the McASP I2S communication settings.

 $\blacktriangleright$  Implement the McASPI2SConfigure function by adding the code below.

```
13 #include "myGlobalOptions.h"
14 #include "myMcasp.h"
15
16/***************
17** Function Definitions
18***1920/21 ** Configures the McASP Transmit Section in I2S mode.
22*/23 void McASPI2SConfigure(void)
24 {
|25|26
27 }
28
```
Inside the function we have to add our McASP initialization code.

The first thing needed is to put the McASP peripheral in RESET while we initialize the communication settings.

```
McASPRxReset(CSL_MCASP_0_CFG_REGS);
McASPTxReset(CSL_MCASP_0_CFG_REGS);
```
After placing the McASP transmitter and receiver in reset, we have to disable the McASP read and write FIFOs since for this section of the lab we will be using the CPU to service the McASP buffers. The read/write McASP FIFOs are only supported when the DMA is servicing the McASP buffers.

```
McASPReadFifoDisable(CSL_MCASP_0_FIFO_CFG_REGS);
```
McASPWriteFifoDisable(CSL MCASP 0 FIFO CFG REGS);

The McASP I2S frame format must match the settings in the AIC3106 CODEC. The I2S frame WORD SIZE and SLOT SIZE are set to match the ones used to when we configured the AIC3106 CODEC in the previous section.

```
MCASPRxFmtI2SSet(CSL_MCASP_0_CFG_REGS, WORD_SIZE, SLOT_SIZE,
                  MCASP_TX_MODE_NON_DMA);
MCASPTxFmtI2SSet(CSL_MCASP_0_CFG_REGS, WORD_SIZE, SLOT_SIZE,
                  MCASP TX MODE NON DMA);
```
The last parameter in the functions above decide whether the CPU or the DMA is going to service the receive/transmit buffers of the McASP. For this section, we choose the CPU (NON\_DMA). We will change in the future sections when we use the EDMA3 to service the McASP buffers.

We set the McASP frame sync options to TDM mode with TWO SLOTs. The frame sync is set to external mode and the width of the frame sync signal is set to the width of a WORD. The receive frame sync will begin on the falling edge, while the transmit frame sync signal will begin on the rising edge.

```
McASPRxFrameSyncCfg(CSL_MCASP_0_CFG_REGS, 2,
                     MCASP_RX_FS_WIDTH_WORD,
                    MCASP_RX_FS_EXT_BEGIN_ON_FALL_EDGE);
McASPTxFrameSyncCfg(CSL_MCASP_0_CFG_REGS, 2,
                     MCASP_TX_FS_WIDTH_WORD,
                    MCASP_TX_FS_EXT_BEGIN_ON_RIS_EDGE);
```
We must also configure the McASP clock settings. Checking the board schematic, we see that the McASP clock is generated external and brought into the C6748 McASP peripheral through the AHCLKX pin. Look for AIC\_MCLK, AIC\_WCLK and AIC\_BCLK in the schematic of the board.

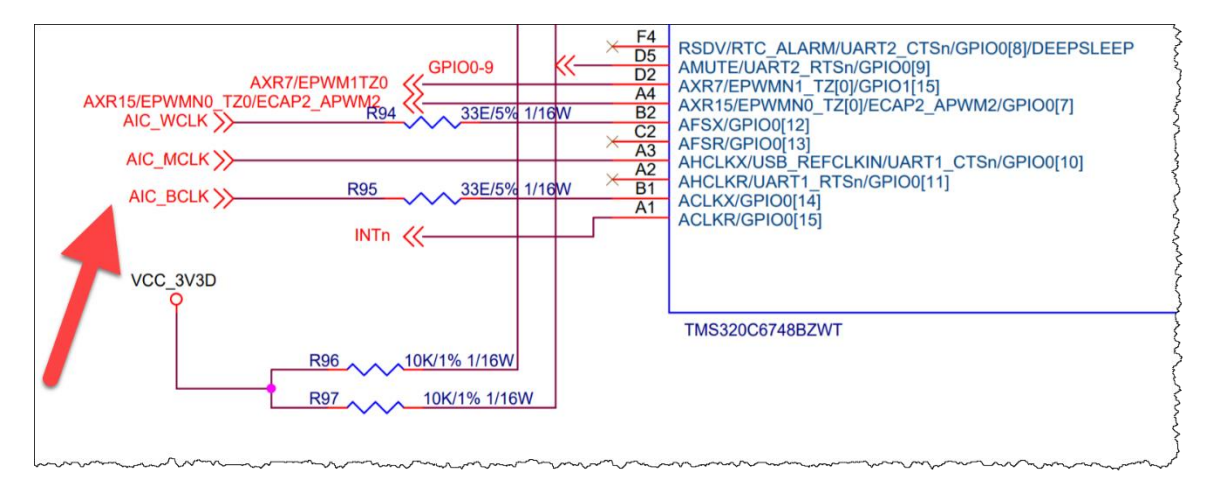

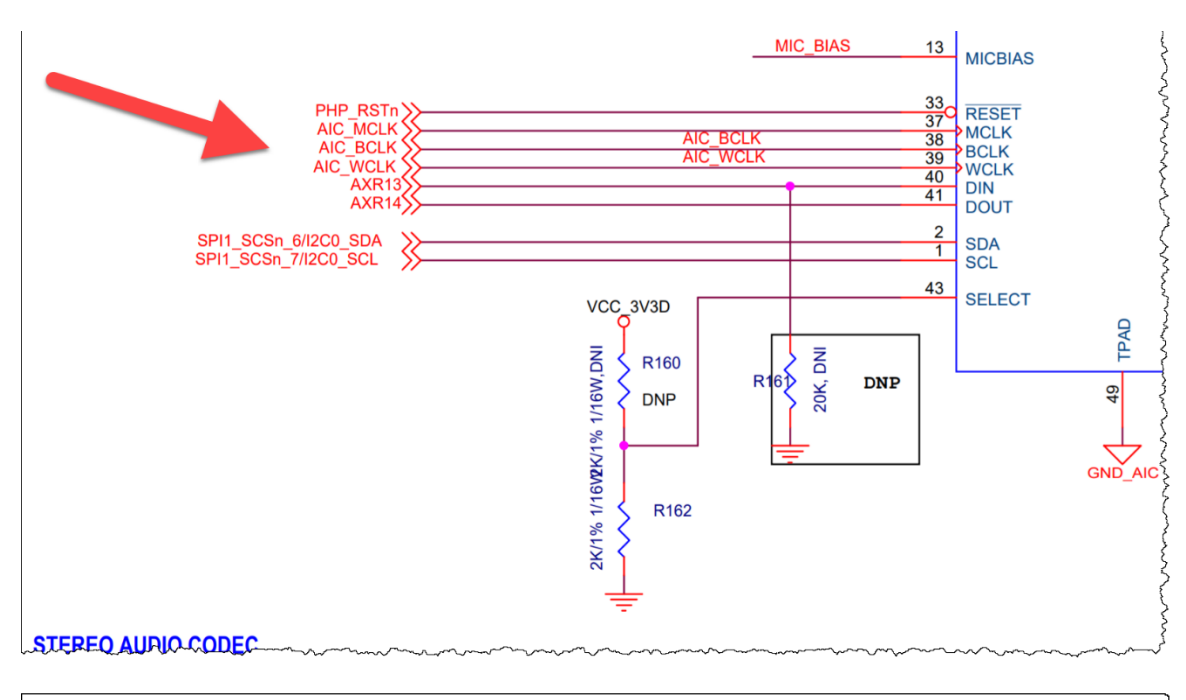

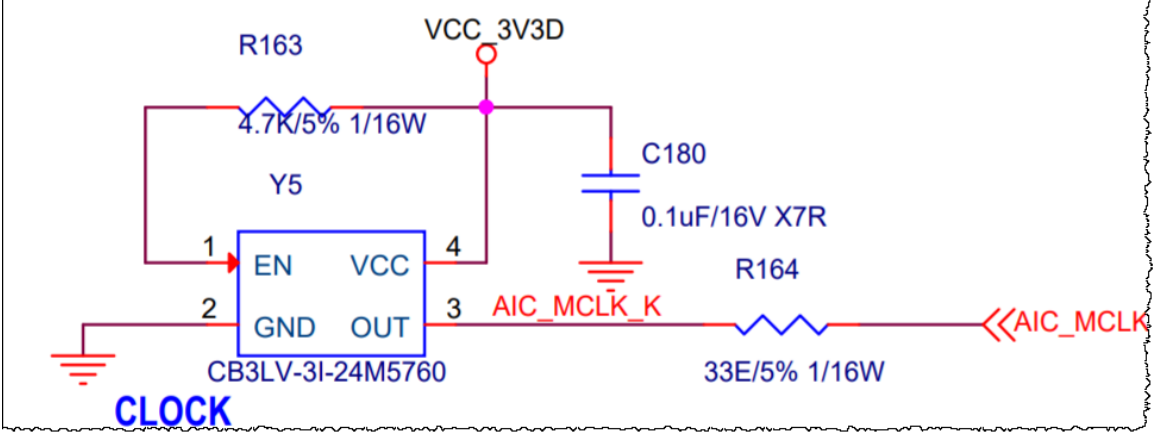

McASPRxClkCfq(CSL\_MCASP\_0\_CFG\_REGS, MCASP\_RX\_CLK\_EXTERNAL, 0, 0); McASPRxClkPolaritySet(CSL\_MCASP\_0\_CFG\_REGS, MCASP\_RX\_CLK\_POL\_RIS\_EDGE); McASPRxClkCheckConfig(CSL\_MCASP\_0\_CFG\_REGS, MCASP\_RX\_CLKCHCK\_DIV32, 0x00, 0xFF);

MCASPTxClkCfq(CSL\_MCASP\_0\_CFG\_REGS, MCASP  $TX$  CLK EXTERNAL,  $0, 0);$ McASPTxClkPolaritySet(CSL\_MCASP\_0\_CFG\_REGS, MCASP\_TX\_CLK\_POL\_FALL\_EDGE); McASPTxClkCheckConfig(CSL\_MCASP\_0\_CFG\_REGS, MCASP\_TX\_CLKCHCK\_DIV32, 0x00, 0xFF);

Then we must enable the frame sync for the McASP transmitter and receiver.

McASPTxRxClkSyncEnable(CSL\_MCASP\_0\_CFG\_REGS);

Next, we set the number of slots for both the McASP transmitter and receiver, which in our case is TWO.

```
McASPRxTimeSlotSet(CSL MCASP 0 CFG REGS, I2S SLOTS);
McASPTxTimeSlotSet(CSL_MCASP_0_CFG_REGS, I2S_SLOTS);
```
Now it's time to find the McASP transmitter/receiver serializer numbers used. Open the schematic file again and you will see that the receiver serializer is #14 while the transmitter serializer is #13.

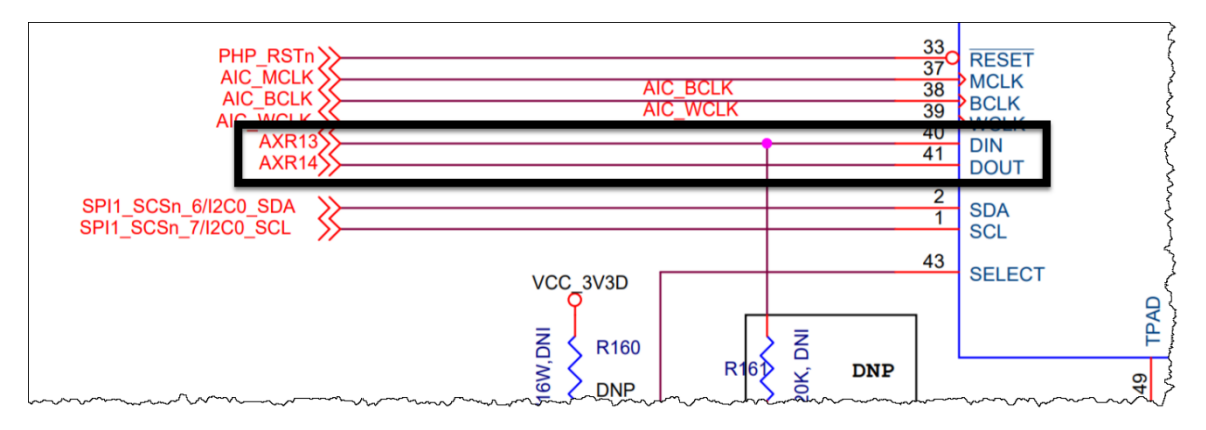

McASPSerializerRxSet(CSL\_MCASP\_0\_CFG\_REGS, MCASP\_XSER\_RX);

McASPSerializerTxSet(CSL\_MCASP\_0\_CFG\_REGS, MCASP\_XSER\_TX);

Each McASP pin must also be configured. The direction of the frame sync, clock and receiver serializer are set to INPUT. The direction of the transmitter serializer is set to OUTPUT.

```
McASPPinMcASPSet(CSL_MCASP_0_CFG_REGS, 0xFFFFFFFF);
```
McASPPinDirOutputSet(CSL\_MCASP\_0\_CFG\_REGS,

MCASP\_PIN\_AXR(MCASP\_XSER\_TX));

McASPPinDirInputSet(CSL\_MCASP\_0\_CFG\_REGS, MCASP\_PIN\_AFSX

```
 | MCASP_PIN_ACLKX
```
| MCASP\_PIN\_AFSR

- | MCASP\_PIN\_ACLKR
- | MCASP\_PIN\_AXR(MCASP\_XSER\_RX));

Finally, we must enable the transmitter and receiver interrupts for the McASP peripheral. In this section of the lab we will enable all McASP EVENTs to generate interrupts, but we will only use the DATAREADY events for servicing the buffers. In the later labs we will only use the ERROR EVENTs to generate interrupts and use the McASP interrupt as a McASP ERROR interrupt.

```
McASPTxIntEnable(CSL_MCASP_0_CFG_REGS, MCASP_TX_DMAERROR
                                     | MCASP_TX_CLKFAIL
                                    | MCASP_TX_SYNCERROR
                                    | MCASP_TX_UNDERRUN
                                     | MCASP_TX_DATAREADY);
 McASPRxIntEnable(CSL_MCASP_0_CFG_REGS, MCASP_RX_DMAERROR
                                     | MCASP_RX_CLKFAIL
                                    | MCASP_RX_SYNCERROR
                                     | MCASP_RX_OVERRUN
                                     | MCASP_RX_DATAREADY);
```
This concludes the McASP peripheral setting initialization..

Ensure the McASPI2SConfigure function looks the same as the code below.

```
void McASPI2SConfigure(void)
{
   McASPRxReset(CSL_MCASP_0_CFG_REGS);
   McASPTxReset(CSL_MCASP_0_CFG_REGS);
     /* Disable the FIFOs for Non-DMA transfer */
   McASPReadFifoDisable(CSL MCASP 0 FIFO CFG REGS);
   MCASPWriteFifoDisable(CSL_MCASP_0_FIFO_CFG_REGS);
    /* Set I2S format in the transmitter/receiver format units */
   McASPRxFmtI2SSet(CSL_MCASP_0_CFG_REGS, WORD_SIZE, SLOT_SIZE,
                     MCASP TX MODE NON DMA);
   MCASPTxFmtI2SSet(CSL_MCASP_0_CFG_REGS, WORD_SIZE, SLOT_SIZE,
                     MCASP TX MODE NON DMA);
     /* Configure the frame sync. I2S shall work in TDM format with 2 slots */
    McASPRxFrameSyncCfg(CSL_MCASP_0_CFG_REGS, 2, MCASP_RX_FS_WIDTH_WORD,
                         MCASP_RX_FS_EXT_BEGIN_ON_FALL_EDGE);
    McASPTxFrameSyncCfg(CSL_MCASP_0_CFG_REGS, 2, MCASP_TX_FS_WIDTH_WORD,
                        MCASP_TX_FS_EXT_BEGIN_ON_RIS_EDGE);
     /* configure the clock for receiver */
   MCASPRxClkCfg(CSL_MCASP_0_CFG_REGS, MCASP_RX_CLK_EXTERNAL, 0, 0);
   McASPRxClkPolaritySet(CSL_MCASP_0_CFG_REGS, MCASP_RX_CLK_POL_RIS_EDGE);
    McASPRxClkCheckConfig(CSL_MCASP_0_CFG_REGS, MCASP_RX_CLKCHCK_DIV32,
                          0 \times 0<sub>0</sub>, 0 \times FF);
     /* configure the clock for transmitter */
   MCASPTxClkCfg(CSL_MCASP_0_CFG_REGS, MCASP_TX_CLK_EXTERNAL, 0, 0);
    McASPTxClkPolaritySet(CSL_MCASP_0_CFG_REGS, MCASP_TX_CLK_POL_FALL_EDGE);
   MCASPTxClkCheckConfig(CSL_MCASP_0_CFG_REGS, MCASP_TX_CLKCHCK_DIV32,
                           0\times0<sup>0</sup>, 0\timesFF);
     /* Enable synchronization of RX and TX sections */
   McASPTxRxClkSyncEnable(CSL_MCASP_0_CFG_REGS);
     /* Enable the transmitter/receiver slots. I2S uses 2 slots */
   McASPRxTimeSlotSet(CSL_MCASP_0_CFG_REGS, I2S_SLOTS);
   MCASPTxTimeSlotSet(CSL_MCASP_0_CFG_REGS, I2S_SLOTS);
     /*
     ** Set the serializers, Currently only one serializer is set as
    ** transmitter and one serializer as receiver.
    */
   McASPSerializerRxSet(CSL_MCASP_0_CFG_REGS, MCASP_XSER_RX);
   McASPSerializerTxSet(CSL_MCASP_0_CFG_REGS, MCASP_XSER_TX);
\frac{1}{2} ** Configure the McASP pins
     ** Input - Frame Sync, Clock and Serializer Rx
     ** Output - Serializer Tx is connected to the input of the codec
     */
   McASPPinMcASPSet(CSL_MCASP_0_CFG_REGS, 0xFFFFFFFF);
   McASPPinDirOutputSet(CSL_MCASP_0_CFG_REGS, MCASP_PIN_AXR(MCASP_XSER_TX));
   McASPPinDirInputSet(CSL_MCASP_0_CFG_REGS, MCASP_PIN_AFSX
                                                 | MCASP_PIN_ACLKX
                                                 | MCASP_PIN_AFSR
                                                 | MCASP_PIN_ACLKR
                                                | MCASP_PIN_AXR(MCASP_XSER_RX));
     /* Enable error interrupts for McASP */
    McASPTxIntEnable(CSL_MCASP_0_CFG_REGS, MCASP_TX_DMAERROR
                                               | MCASP_TX_CLKFAIL
```
 | MCASP\_TX\_SYNCERROR | MCASP\_TX\_UNDERRUN | MCASP\_TX\_DATAREADY); McASPRxIntEnable(CSL\_MCASP\_0\_CFG\_REGS, MCASP\_RX\_DMAERROR | MCASP\_RX\_CLKFAIL | MCASP\_RX\_SYNCERROR | MCASP\_RX\_OVERRUN | MCASP\_RX\_DATAREADY);

Implement the  $I2SDataTxRxActivate function by adding the code below.$ 

```
void I2SDataTxRxActivate(void)
{
     /* Start the clocks */
   MCASPRxClkStart(CSL_MCASP_0_CFG_REGS, MCASP_RX_CLK_EXTERNAL);
   MCASPTxClkStart(CSL_MCASP_0_CFG_REGS, MCASP_TX_CLK_EXTERNAL);
    /* Activate the serializers */
   McASPRxSerActivate(CSL_MCASP_0_CFG_REGS);
   McASPTxSerActivate(CSL_MCASP_0_CFG_REGS);
    /* make sure that the XDATA bit is cleared to zero */
   while(McASPTxStatusGet(CSL_MCASP_0_CFG_REGS) & MCASP_TX_STAT_DATAREADY);
    /* Activate the state machines */
   McASPRxEnable(CSL_MCASP_0_CFG_REGS);
   McASPTxEnable(CSL_MCASP_0_CFG_REGS);
}
```
This function will start the serializer clocks, and activate the McASP receiver and transmitter. Before we continue to enable the McASP receiver and transmitter, we put a while loop which will ensure that the transmitter data buffers are serviced before the

McASP receiver/transmitter are enabled, avoiding an UNDERFLOW scenario.

The only function left to implement is the McASP ISR handler function.

Add a global variable named val to the top of the myMcasp.c file.

```
13 #include "myGlobalOptions.h"
14 #include "myMcasp.h"
15
16
17 volatile uint32_t val = 0;
```
This variable will be used to pass the received value from the receive serializer buffer to the transmit serializer buffer.

 $\blacktriangleright$  Implement the McASPIsr function by adding the code below.

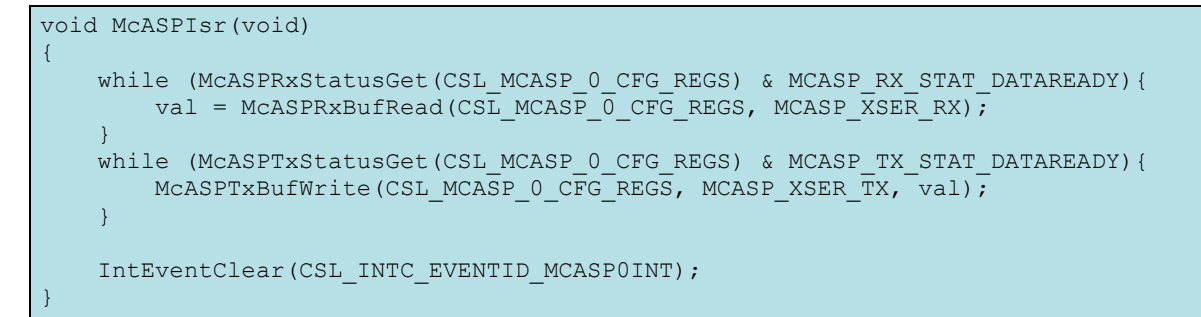

We will service the McASP receive buffer by reading the buffer using the CPU and writing to the val variable. Then when the transmitter is requesting new data, we will write val to the McASP transmit buffer. Finally the interrupt event is cleared.

This concludes the changes that must be made the  $myMcase$ , c file. Now we have to call these newly added functions in the hardwareInitTaskFxn function.

#### 17. Add the McASP initalization functions to the **hardwareInitTask.c** file.

- Open the hardwareInitTask.c file and add the myMcsap.h #include to the file.
- $\blacktriangleright$  Update the hardwareInitTaskFxn function to call the McASP initialization functions.

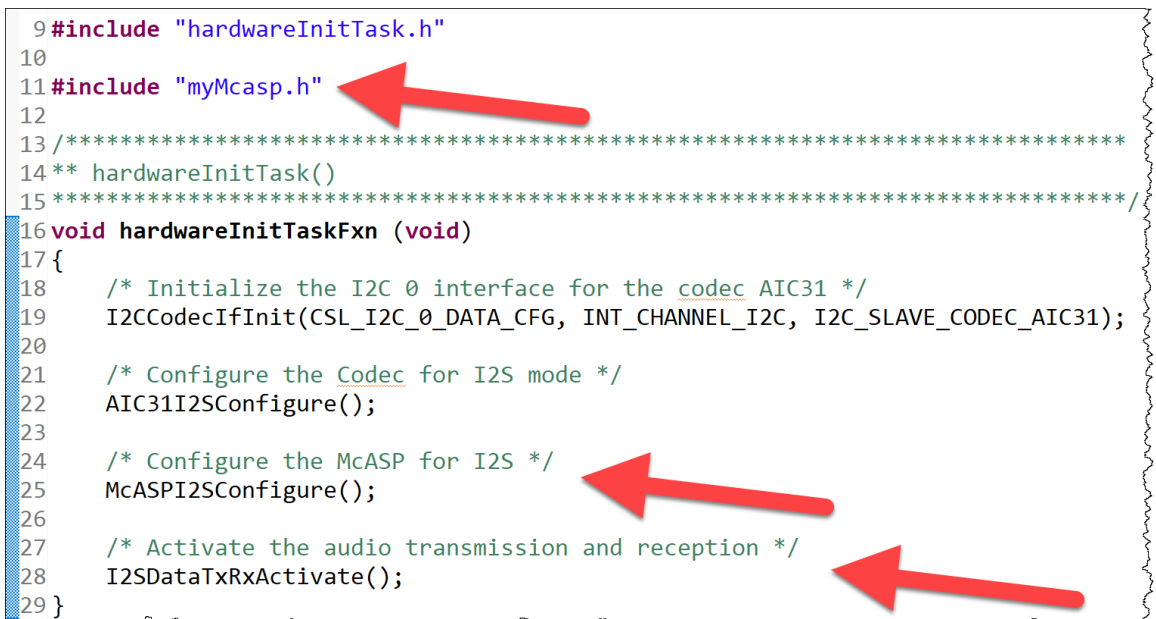

The only thing left at this point is to add the HWI support for the McASP ISR handler. So let's do it!

#### 18. Add the McASP ISR HWI to the **main.c** file.

- $\triangleright$  Open the main.c file and add the myMcsap.h #include to the file.
- Add the *Hwi* handle and params global variables.

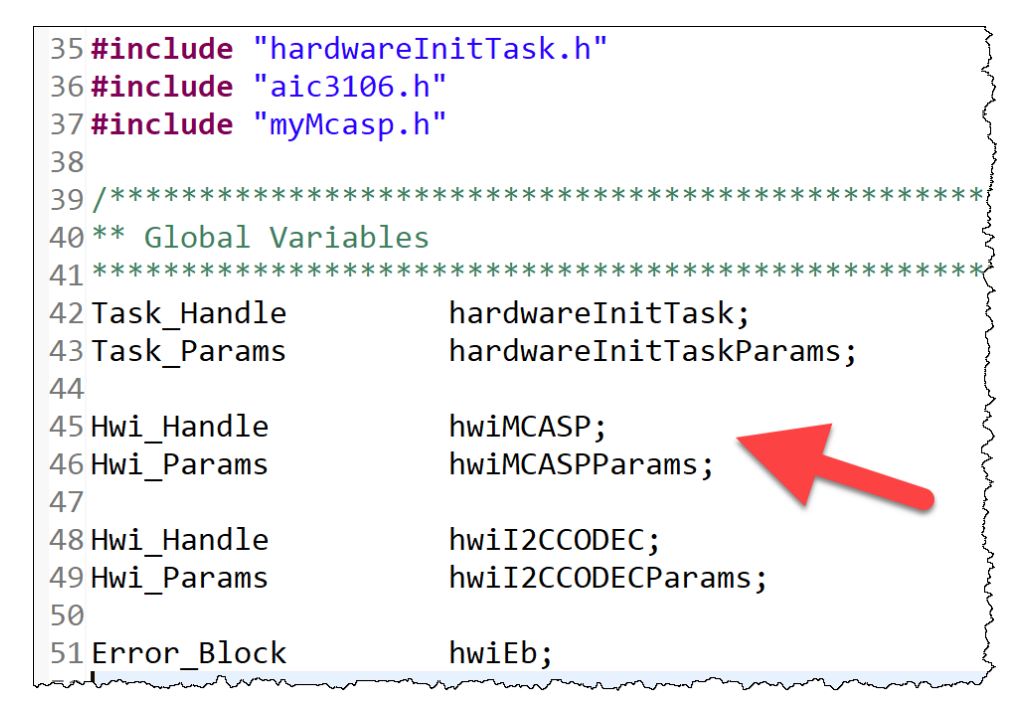

In the main() function, add the **Hwi** initialization code.

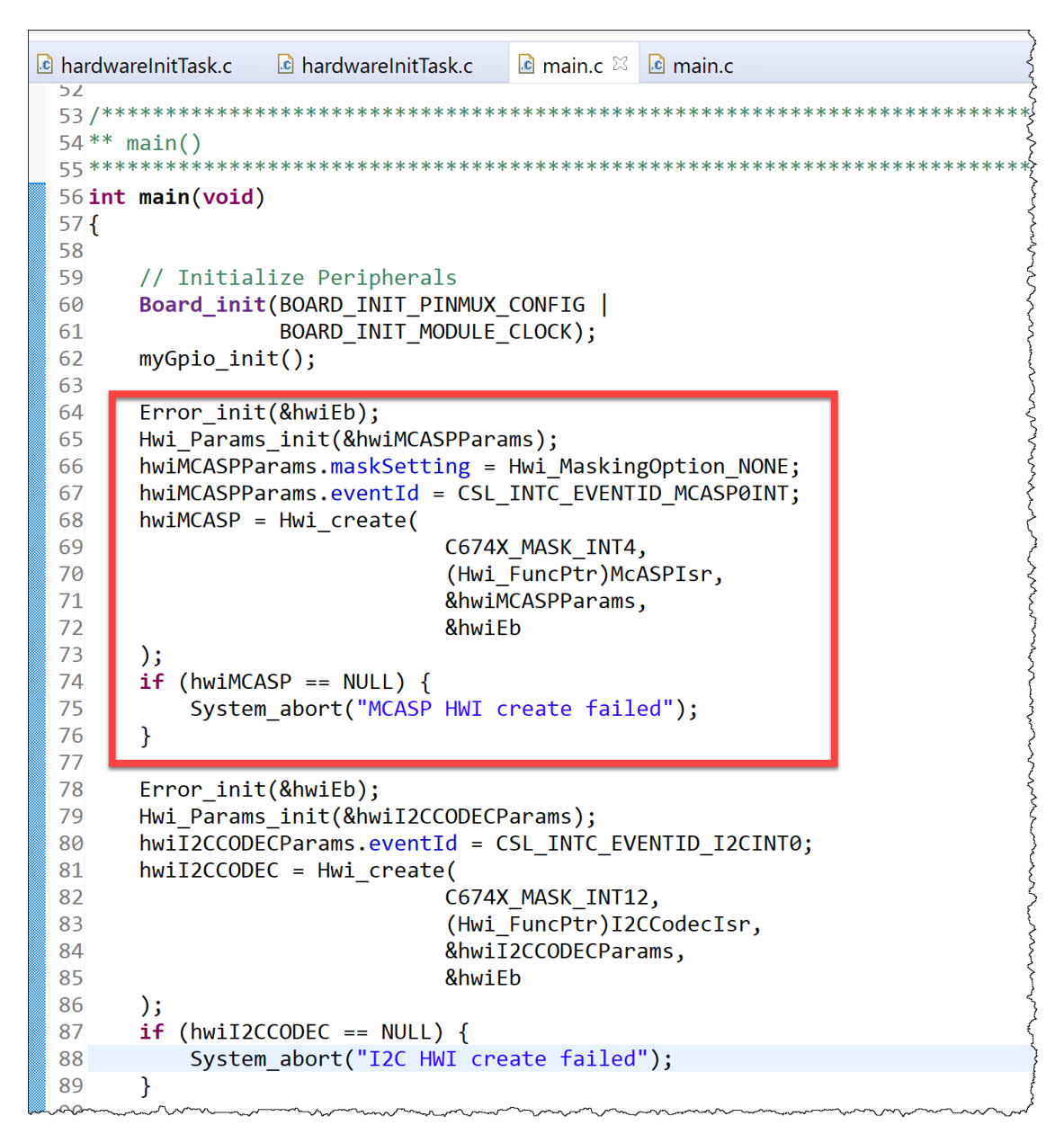

The McASP *Hwi* is set to use INT4 with McASPIsr set as the handler. The eventid is set to the McASP EVENT ID.

That is it, now the McASP module is setup for audio LOOPBACK mode. You should now be able to build and run the code and hear the Audio Input as the Audio Output.

## Build, Load, Run…OBSERVE!

#### 19. Build, load and run…

- Build your application and load your .out file into a new Debug session.
- If there are any build errors, fix them.
- **Press "Resume" (Play).**
- Connect your phone (or any other device with an auxiliary audio output) to the Audio Input Jack connection on the board.
- ▶ Connect your headphones (or any device with an auxiliary audio input such as speakers) to the Audio Output Jack connection on the board,
- $\blacktriangleright$  Play the music on your phone.

Do you hear the music in your headphones? If not, go resolve the problem. If you did, move on…

# Audio Buffer Overflow/Underflow (lab\_08d\_overflowErrorAudio)

In this part of the lab we will add the code to toggle an LED. The McASP will still be serviced by the CPU. Adding a new *Task* to toggle an LED will actually cause a McASP buffer underflow/overflow error because the CPU will not be able to service the buffers in time.

## LED (GPIO) Configuration Code

The purpose of this lab is not to teach a user how to the setup a GPIO peripheral. Therefore, we have existing GPIO configuration code in our project and will use this GPIO code to toggle an LED.

20. Add the LED toggle *Task* to the **main()** function.

- ▶ Open the main.c file.
- $\blacktriangleright$  Add the global variable for the ledTask.

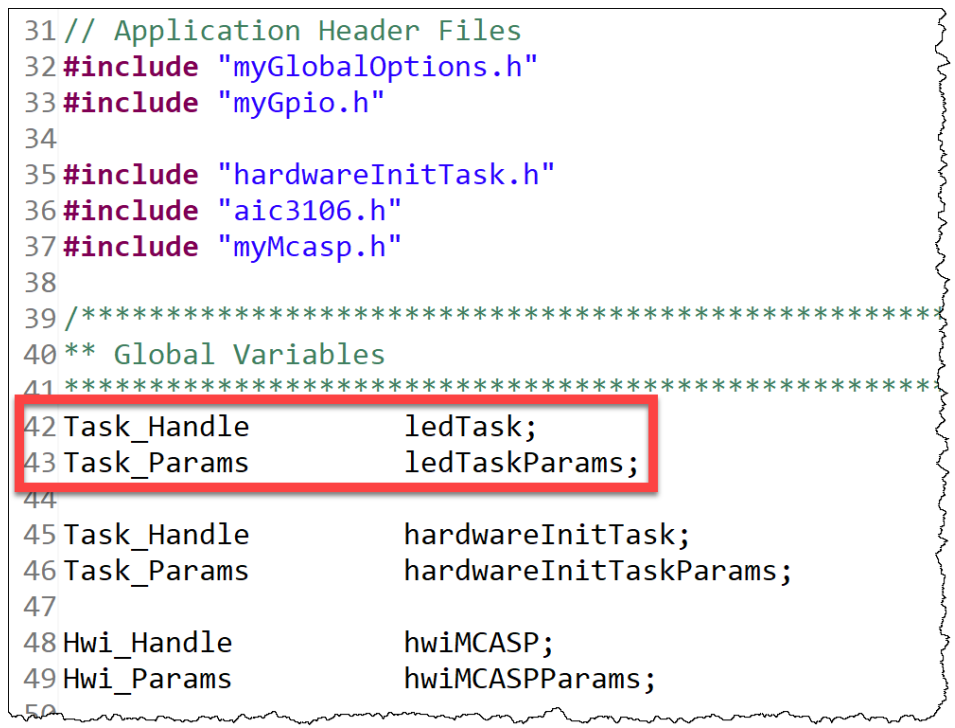

 $\blacktriangleright$  Add the Task implementation code in the main () function above the hardwareInitTask implementation code.

```
95
      // Create Task(s)
      Task_Params_init(&ledTaskParams);
96
97
      ledTaskParameters.printy = 1;ledTaskParams.stackSize = 2048;
98
99
00.ledTask = Task_create((Task_FuncPtr)ledToggleTaskFxn,
                          &ledTaskParams, Error_IGNORE);
01
      if (ledTask == NULL) {
0203System abort("LED Task create failed");
04Y
95
```
The function which the task will use will be called ledToggleTaskFxn and we will implement it shortly. we will implement this function in a file set called ledTask.c and ledTask.h. Let's go ahead and #include the header file in the main.c file.

 $\blacktriangleright$  Add the following  $\#$ define to the top of the main.c file.

#include "ledTask.h"

#### 21. Implement the LED toggle task function.

- **Create two new files in your project named**  $l$ **edTask.c and**  $l$ **edTask.h.**
- $\triangleright$  Open the ledTask.h file and update it to match the content below.

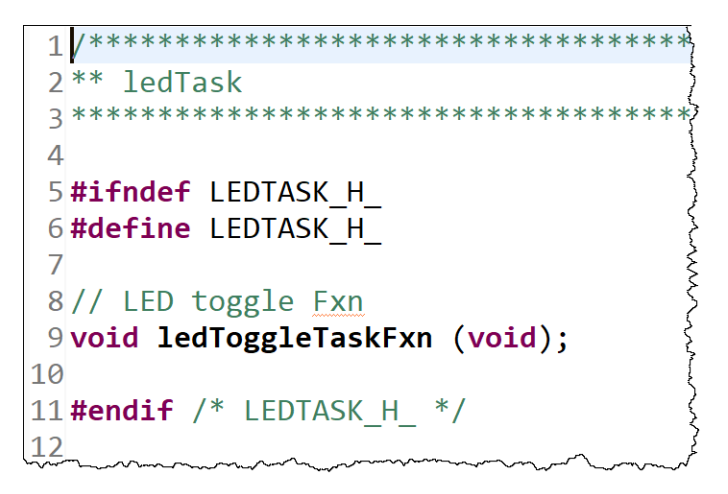

▶ Open the ledTask.c file and update it to match the content below.

```
2** ledTask.c
 \overline{4}5#include <stdint.h>
6#include <string.h>
7#include <stdbool.h>
8
9 #include "myGlobalOptions.h"
10
11#include <ti/sysbios/knl/Task.h>
12#include <ti/drv/gpio/GPIO.h>
13 #include "GPIO board.h"
14#include "myGpio.h"
15
16
17 void ledToggleTaskFxn (void)
18<sup>^{\circ}</sup>
19
     while(1)20
     \{21Task_sleep(5000);
2223
         GPIO_toggle(USER_LED0);
24\mathcal{F}25
26 }
```
The task will toggle the GPIO connected to the board LED every 5s. The faster you request to blink the LED, the faster the audio application will fail.

### Build, Load, Run…OBSERVE!

- 22. Build, load and run…
	- Build your application and load your .out file into a new Debug session.
	- $\blacktriangleright$  If there are any build errors, fix them.
	- Connect your phone (or any other device with an auxiliary audio output) to the Audio Input Jack connection on the board.
	- ▶ Connect your headphones (or any device with an auxiliary audio input such as speakers) to the Audio Output Jack connection on the board,
	- $\blacktriangleright$  Play the music on your phone.
	- Press "Resume" (Play).

Do you hear the music in your headphones? If not, go resolve the problem. If you did, move on…

▶ The music will eventually stop due to the McASP buffer error.

# Adding EDMA Support (lab\_08e\_edmaAudio)

Examining the previous section, it is obvious that having the CPU service the McASP buffers is not feasible. Therefore, we need to ass EDMA3 support to service the McASP receive and transmit buffers.

We will have to use PING-PONG buffers for both McASP receiver and transmitter.

#### 23. Create memory *data sections* for the audio buffers accessed by EDMA3.

- $\triangleright$  Create a new linker command file (CMD) named  $RxTxBuf$ . cmd.
- Add the following **data sections** to the CMD file:

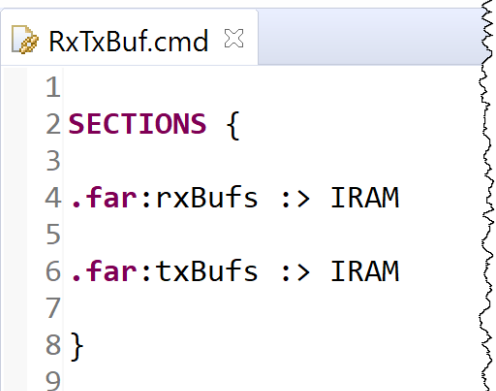

#### 24. Update McASP configuration code to enable EDMA access.

We no longer wish to use the CPU to service the buffers, therefore the McASP configuration code must change. Also, the McASP ISR will only be used for McASP ERROR events.

- $\triangleright$  Open the myMcasp.h file.
- Rename the McASPIsr to McASPErrorIsr.
- $\triangleright$  Open the myMcasp.c file.
- $\blacktriangleright$  Delete the uint32 t val global variable.

This variable is no longer needed since EDMA3 will have the audio data.

Dupdate the McASP ISR handler function to match the one below:

```
13 #include "myGlobalOptions.h"
14 #include "myMcasp.h"
15
17 ** Function Definitions
18***19
20/21 ** Error ISR for McASP
22*/23 void McASPErrorIsr(void)
24 {
25IntEventClear(CSL INTC EVENTID MCASP0INT);
26 }
っユ
```
**Enable the McASP read/write buffer FIFOs.** 

```
28/29<sup>**</sup> Configures the McASP Transmit Section in I2S mode.
30*/31 void McASPI2SConfigure(void)
32fMcASPRxReset(CSL MCASP 0 CFG REGS);
33
34
      McASPTxReset(CSL_MCASP_0_CFG_REGS);
35
36
      /* Enable the FIFOs for DMA transfer */
      McASPReadFifoEnable(CSL_MCASP_0_FIFO_CFG_REGS, 1, 1);
37
      McASPWriteFifoEnable(CSL_MCASP_0_FIFO_CFG_REGS, 1, 1);
38
```
Select DMA as the McASP buffers owner.

```
40/* Set I2S format in the transmitter/receiver format units */
      McASPRxFmtI2SSet(CSL MCASP 0 CFG REGS, WORD SIZE, SLOT SIZE,
41
                       MCASP RX MODE DMA);
42MCASPTxFmtI2SSet(CSL MCASP 0 CFG REGS, WORD SIZE, SLOT SIZE,
43
                       MCASP TX MODE DMA);
44
```
Remove the DATA READY event from the interrupt events.

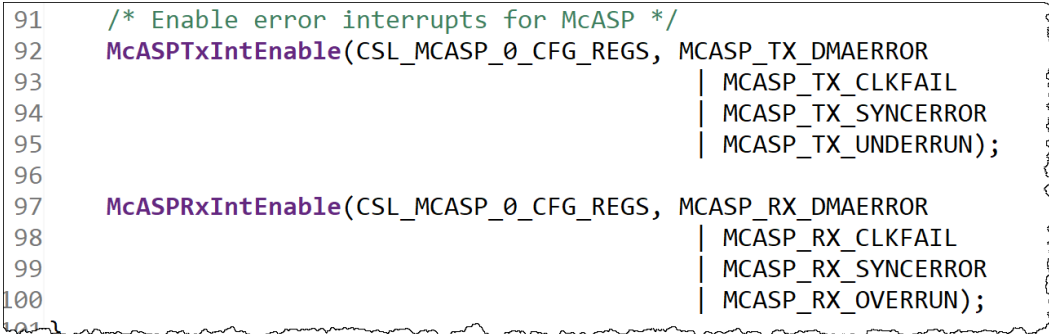

There is one final item we need to take care of in this file, and that is enabling the EDMA transfers in the I2SDataTxRxActivate before enabling the McASP transmit and receive serializers. We will take care of this later in the chapter.

#### 25. Add the audio application code using EDMA3.

We will add two new files named audioTask.c and audioTask.h to the project. This will include the EDMA configuration code along with any audio application specific code. In this section, we will only copy our received audio buffer to the transmit audio buffer. In the later sections we will add audio filtering code to these files.

- $\blacktriangleright$  Create a new file in the project named audioTask.h.
- $\blacktriangleright$  Update the audioTask.h file to contain the code below:

```
\mathbb{\mathbb{R}} audioTask.h \mathbb{X}le myMcasp.c
  1/*******2** audioTask.h
  3 ***********
  \overline{4}5#ifndef AUDIOTASK H
  6#define AUDIOTASK H
  \overline{7}8 void CopyBufRxToTxTaskFxn (void);
 9 void I2SDMAParamInit(void);
10 void EDMA3CCComplIsr(void);
11
12 #endif /* AUDIOTASK H */
13
```
We will implement three outward facing functions in the audioTask.h file. A **Task** function named CopyBufRxToTxTaskFxn, an EDMA initialization function named I2SDMAParamInit, and an interrupt service routine handler named EDMA3CCComplIsr for when the EDMA3 transfers have completed.

- $\blacktriangleright$  Create a new file in the project named audioTask.c.
- $\blacktriangleright$  Add the necessary  $\#$ include files:

```
le myMcasp.c
             h audioTask.h
                            E audioTask.c \%1/************
                 ************
 2** audioTask.c
 \Delta5//XDC6#include \langle xdc/std.h\rangle7#include <xdc/runtime/Types.h>
 8#include <xdc/cfg/global.h>
 9#include <xdc/runtime/Types.h>
10#include <xdc/runtime/Log.h>
11
12// TI-RTOS Kernel Header Files
13 #include <ti/sysbios/BIOS.h>
14#include <ti/sysbios/knl/Semaphore.h>
15
16// Standard C Header Files
17 #include <stdint.h>
18 #include <stddef.h>
19#include <stdbool.h>
2021 // CSL22 #include <ti/csl/soc.h>
23 #include <ti/csl/hw types.h>
24#include <ti/csl/csl mcasp.h>
25#include <ti/csl/csl edma.h>
26#include <ti/csl/arch/c67x/interrupt.h>
27 #include <ti/csl/src/ip/edma/V1/edma.h>
28
29 #include "myGlobalOptions.h"
30
31
```
 $\blacktriangleright$  Add the function prototypes for the new functions we will be writing.

```
\frac{1}{31}32 ** Function Prototypes
33***34 void ParamTxLoopJobSet(unsigned short parId);
35 void BufferTxDMAActivate(unsigned int txBuf, unsigned short numSamples,
36
                             unsigned short parToUpdate,
37
                             unsigned short linkAddr);
38 void BufferRxDMAActivate(unsigned int rxBuf, unsigned short parId,
39
                             unsigned short parLink);
40
41
```
We will write three new functions. ParamTxLoopJobSet, BufferTxDMAActivate, and BufferTxDMAActivate.

The first function ParamTxLoopJobSet is used to setup the audio transmit **EDMA PaRAM** for the given PaRAM ID and setting the Link Address of the EDMA PaRAM to itself, so it continues to loop back to use the same settings.

The second and third functions BufferTxDMAActivate, and BufferTxDMAActivate are used to reactivate the transmit and receive EDMA channels. The transmit EDMA channel is activated when a transmit is required (send data out to the McASP) while the receive EDMA channel is activated every time a reception is completed, and we need to start kickstart a new reception (from the McASP).

Next, we need to declare the global variables.

Declare an extern global variable (*Semaphore*) for the receive EDMA interrupt.

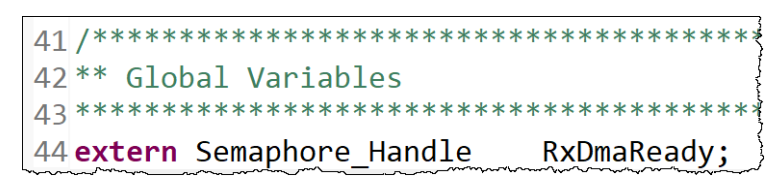

We will define and initialize this in  $main.c$  but we will use it in audioTask.c.

Now, let's define the arrays we need for receive and transmit buffers. We have to make sure to place them in the memory sections we created in the linker command file  $RxTxBuf$ . cmd.

Create a variable named  $\log_{10}$  which will be used by EDMA to transmit data to the McASP on the VERY FIRST transmission.

```
46 #pragma DATA SECTION (loopBuf, ".far:txBufs");
47 #pragma DATA ALIGN (loopBuf, 128);
48 static unsigned char loopBuf[NUM_SAMPLES_LOOP_BUF * BYTES_PER_SAMPLE] = {0};
```
The loopBuf array will hold dummy data to kick start the audio communication.

**Create the ping-pong buffers for EDMA** transmit and receive operations.

```
50/51*** Transmit buffers. If any new buffer is to be added, define it here and
52*** update the NUM_BUF. These Tx buffers are accessed via EDMA3.
53 ** See RxTxBuf.cmd for placement of these user-defined sections.
54*/55
56 #pragma DATA_SECTION (txBuf0, ".far:txBufs");
57#pragma DATA ALIGN (txBuf0, L2 LINESIZE);
58 static unsigned char txBuf0[AUDIO_BUF_SIZE];
59
60 #pragma DATA_SECTION (txBuf1, ".far:txBufs");
61#pragma DATA_ALIGN (txBuf1, L2_LINESIZE);
62 static unsigned char txBuf1[AUDIO_BUF_SIZE];
63
64 #pragma DATA SECTION (txBuf2, ".far:txBufs");
65 #pragma DATA_ALIGN (txBuf2, L2_LINESIZE);
66 static unsigned char txBuf2[AUDIO_BUF_SIZE];
67
68/69 ** Receive buffers. If any new buffer is to be added, define it here and
70 ** update the NUM_BUF. These Rx buffers are accessed via EDMA3
71*/72 #pragma DATA_SECTION (rxBuf0, ".far:rxBufs");
73 #pragma DATA ALIGN (rxBuf0, L2 LINESIZE);
74 static unsigned char rxBuf0[AUDIO_BUF_SIZE];
75
76 #pragma DATA_SECTION (rxBuf1, ".far:rxBufs");
77 #pragma DATA_ALIGN (rxBuf1, L2_LINESIZE);
78 static unsigned char rxBuf1[AUDIO_BUF_SIZE];
79
80 #pragma DATA SECTION (rxBuf2, ".far:rxBufs");
81#pragma DATA ALIGN (rxBuf2, L2 LINESIZE);
82 static unsigned char rxBuf2[AUDIO BUF SIZE];
```
Three buffers are created for the transmit EDMA channel and three buffers were created for the receive **EDMA** channel. The loopBuf buffer is only used for the first dummy transmit transfer. Starting from the second transfer, the txBufs are used.

Create an array to be able to access the  $txBuf0 - txBuf1$  and  $rxBuf0$ rxBuf1 through indexing.

```
87/* Array of receive buffer pointers */
88 static unsigned int const rxBufPtr[NUM BUF] =
89f90
      (unsigned int) rxBuf0,
91
      (unsigned int) rxBuf1,
     (unsigned int) rxBuf2
92
93 ;
94
95/* Array of transmit buffer pointers */96 static unsigned int const txBufPtr[NUM BUF] =
97f98
      (unsigned int) txBuf0,
99
      (unsigned int) txBuf1,
      (unsigned int) txBuf2
100
101 :
192
```
Now we can access the address of the buffers by indexing though the  $txBuffer$ and rxBufPtr.

Declare global variables to keep track of the state of the application.

```
84// Next buffer to receive data. The data will be received in this buffer.
85 static volatile unsigned int nxtBufToRcv = 0;
86// The RX buffer which filled latest.
87 static volatile unsigned int lastFullRxBuf = 0;
88// The offset of the paRAM ID, from the starting of the paRAM set.
89 static volatile unsigned short parOffRcvd = 0;90// The offset of the paRAM ID sent, from starting of the paRAM set.
91 static volatile unsigned short parOffSent = 0;
92// The offset of the paRAM ID to be sent next, from starting of the paRAM set.
93 static volatile unsigned short parOffTxToSend = 0;
94// The transmit buffer which was sent last.
95 static volatile unsigned int lastSentTxBuf = NUM_BUF - 1;
```
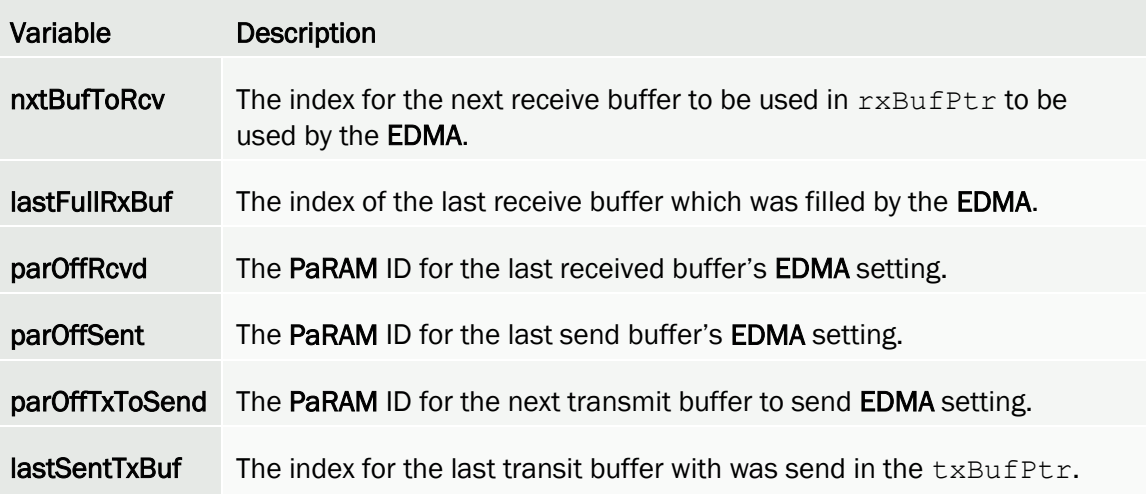

We will use these variables in the application's state machine to send and receive from the correct buffer and PaRAM setting.

▶ Create "template" **EDMA3 PaRAM Entry** objects to use as the default setting for the EDMA transfers.

```
116/117** Default paRAM for Transmit section. This will be transmitting from
118** a loop buffer.
119*/120 static EDMA3CCPaRAMEntry const txDefaultPar =
121\{(unsigned int)(EDMA3CC_OPT_DAM | (0x02 \lt k 8u)), /* Opt field */122(unsigned int)loopBuf, \frac{1}{2} source address */
123
       (unsigned short)(BYTES_PER_SAMPLE), /* aCnt */
124
       (unsigned short)(NUM_SAMPLES_LOOP_BUF), /* bCnt */
125
       (unsigned int) CSL_MCASP_0_SLV_REGS, /* dest address */
126
       (short) (BYTES_PER_SAMPLE), /* source bIdx */
127
128
       (\text{short})(0), /* dest bIdx */(unsigned short)(PAR TX START * SIZE PARAMSET), /* link address */
129
       (unsigned short)(0), /* bCnt reload value */130
131
       (\text{short})(0), /* source cIdx */
       (\text{short})(0), /* dest cIdx */
132
133
       (unsigned short)1 /* cCnt */
134 };
135
136/137 ** Default paRAM for Receive section.
138*/139 static EDMA3CCPaRAMEntry const rxDefaultPar =
140f(unsigned int)(EDMA3CC OPT SAM | (0x02 \lt b 8u)), /* Opt field */141
142
       (unsigned int)CSL_MCASP_0_SLV_REGS, /* source address */
       (unsigned short)(BYTES_PER_SAMPLE), /* aCnt */
143
       (unsigned short)(1), \sqrt{*} bCnt */<br>(unsigned int)rxBuf0, /* <u>dest</u> address */
144
145
146
       (short) (0), /* source bIdx */
147
       (short)(BYTES_PER_SAMPLE), /* dest bIdx */
       (unsigned short)(PAR_RX_START * SIZE_PARAMSET), /* link address
148
       (unsigned short)(0), \sqrt{x} bCnt reload value */
149
       (\text{short})(0), /* source cIdx */
150
       (\textsf{short})(0), /* <u>dest</u> cIdx */
151
152
       (unsigned short)1 /* cCnt */153 };
```
We created a default PaRAM Entry for each transmit and receive channels. In our application code we will always begin with copying these settings over and the modifying only the fields that need to be updated.

The EDMA3CCPaRAMEntry structure is defined as follows for the template transmit channel. The first item defines the option fields. You can review the available settings for the OPTION field by reviewing the [C6748 TRM.](https://www.ti.com/lit/ug/spruh79c/spruh79c.pdf?&ts=1590025658396)

#### 16.4.1.1 Channel Options Parameter (OPT)

The channel options parameter (OPT) is shown in Figure 16-35 and described in Table 16-15.

NOTE: The TCC field in OPT is a 6-bit field and can be programmed for any value between 0-64. For devices with 32 DMA channels, the TCC field should have a value between 0 to 31 so that it sets the appropriate bits (0 to 31) in the interrupt pending register (IPR) (and can interrupt the CPU(s) on enabling the interrupt enable register (IER) bits (0-31)).

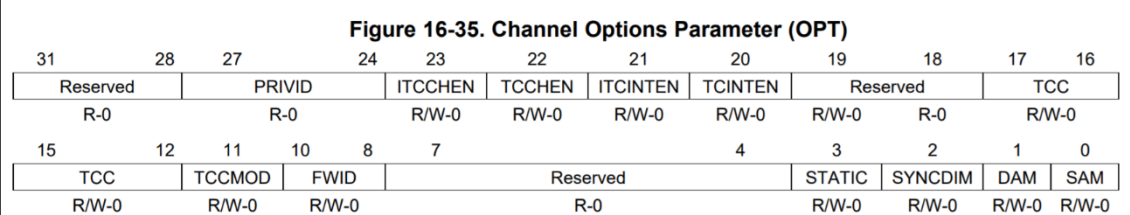

LEGEND: R/W = Read/Write; R = Read only;  $-n$  = value after reset

#### Table 16-15. Channel Options Parameters (OPT) Field Descriptions

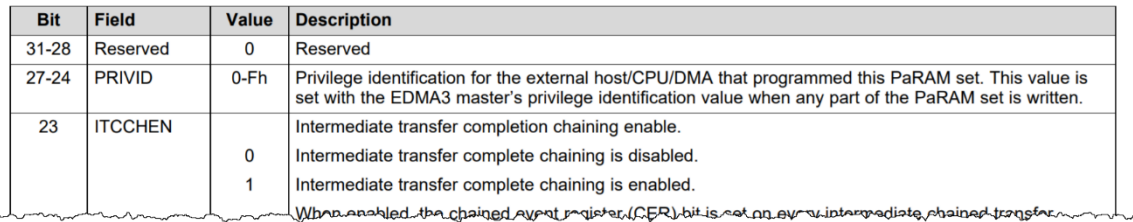

In the options field, we have enabled the **CONSTANT** address mode for the destination address since the destination is a hardware FIFO. Finally, the FIFO width is set to  $32$ -bit mode by writing a Ox2 to the FWID bit range of the options register.

The source address for the template PaRAM entry is set to the address for the  $\text{loopBuf}$ buffer. The ACNT is set to the number of BYTES PER SAMPLE. BCNT is set to the number of **SAMPLES. CCNT** is set to 1 to ensure the transfer occurs. The **BCNT** reload value is set to 0 since no reload is required  $(CCNT = 1)$ .

The destination address for the EDMA transfer is set to the McASP FIFO register address.

The **SOURCE BIDX** is set to the same value as the **ACNT** to ensure that the source address is incremented the same as ACNT. The DESTINATION BIDX is set to 0 since the McASP FIFO register address does not change. The **SOURCE** and **DESTINATION CIDX** are set to 0.

Finally, the LINK ADDRESS is set to point to the next PaRAM. In the template, it actually is pointing to itself which is the PAR\_TX\_START x SIZE OF EACH PaRAM.

For the template receive PaRAM Entry, the source address is CONSTANT address mode with the FIFO width set to 32-bit mode.

The source address for the template receive PaRAM is set to the McASP buffer address. The destination is set to the  $r \times Buf0$  buffer. The ACNT, BIDX, CCNT, CIDX are setup, while the **BCNT** is taken care of later when the template is being used. The LINK ADDRESS is setup to point to the same **PaRAM** set.

That's it for our global variables. Next, we move on to implement the new functions.

Define the ParamTxLoopJobSet function as shown below.

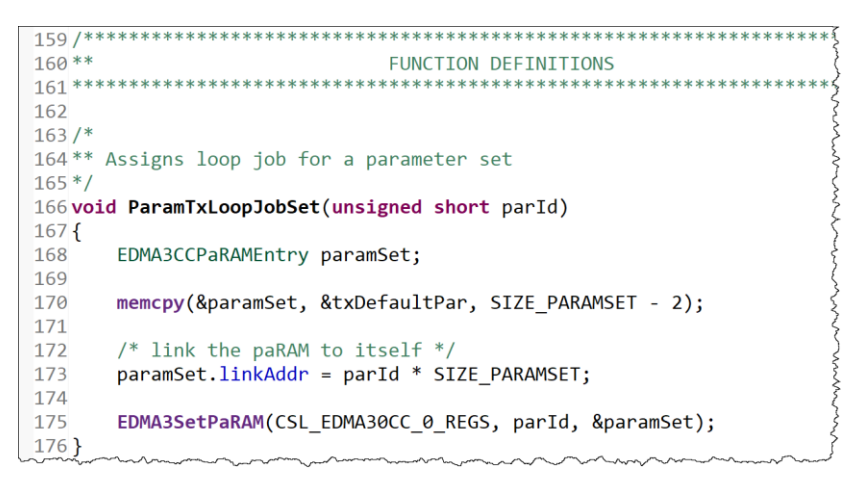

This function copies the template transmit PaRAM Entry. The number of bytes copied is  $SIZE$  PARAMSET – 2 because the last 2 bytes of the PaRAM Entry is actually RESERVED.

The link address of the PaRAM Entry is to **ITSELF**.

Define the I2SDMAParamInit function as shown below.

```
void I2SDMAParamInit(void)
{
    EDMA3CCPaRAMEntry paramSet;
    int idx;
     /* Initialize the 0th paRAM set for receive */
   memcpy(&paramSet, &rxDefaultPar, SIZE PARAMSET - 2);
   EDMA3SetPaRAM(CSL_EDMA30CC_0_REGS, EDMA3_CHA_MCASP0_RX, &paramSet);
    /* further paramsets, enable interrupt */
   paramSet.opt |= RX DMA INT ENABLE;
   for(idx = 0; idx < NUM PAR; idx++)
     {
        paramSet.destAddr = rxBufPtr[idx];
       paramSetuinkAddr = (PAR RX START + ((idx + 1) % NUM PAR) ) * (SIZE_PARAMSET);
        paramSet.bCnt = NUM_SAMPLES_PER_AUDIO_BUF;
        /*
        ** for the first linked paRAM set, start receiving the second
         ** sample only since the first sample is already received in
         ** rx buffer 0 itself.
        */
       if (0 == idx)\left\{ \right. paramSet.destAddr += BYTES_PER_SAMPLE;
            paramSet.bCnt -= BYTES PER_SAMPLE;
 }
       EDMA3SetPaRAM(CSL_EDMA30CC_0_REGS, (PAR_RX_START + idx), &paramSet);
     }
    /* Initialize the required variables for reception */
    nxtBufToRcv = idx % NUM_BUF;
   lastFullRxBuf = NUM BUF - 1;parOffRcvd = 0; /* Initialize the 1st paRAM set for transmit */
   memcpy(&paramSet, &txDefaultPar, SIZE PARAMSET);
   EDMA3SetPaRAM(CSL EDMA30CC 0 REGS, EDMA3 CHA MCASP0 TX, &paramSet);
     /* rest of the params, enable loop job */
   for(idx = 0; idx < NUM_PAR; idx++)
     {
        ParamTxLoopJobSet(PAR TX START + idx);
     }
    /* Initialize the variables for transmit */
   parOffSent = 0;lastSentTxBuf = NUM BUF - 1;}
```
This function will initialize all the EDMA3 parameters for I2S communication. We begin by copying the template receive **EDMA PaRAM Entry.** We copy  $\text{SIZE}$  PARAMSET – 2 because the last of the reserved bytes at the end. For the receive EDMA transfers, we enable the EDMA interrupt. For each of the two **PaRAM** sets (NUM\_PAR = 2 for ping-pong buffers), we

set the destAddr and linkAddr of the PaRAM setting. We set the destAddr to the corresponding  $rxBuf$ , by indexing the  $rxBufPtr$  array. We set the linkAddr to the next PaRAM set for the ping-pong buffer. If you remember, we said that we will set the BCNT for the receive EDMA transfers later. Well now is the time! We set the **BCNT** to be the number of samples per audio buffer. Before, we initialize the PaRAM settings for the receive ping-pong buffers, it is important to take care of the unique scenario of the first reception. For the first reception, the first sample will already be in  $rxBuf0$  so the **EDMA PaRAM** setting needs to start filling the buffer at  $rxBuf0$  + BYTES PER SAMPLE address. Also the number of bytes for this transfer is 1 sample shorter.

Next, we can initialize some of the variables we use to keep track of the state of our audio application. First, we set the  $n$ xtBufToRcv to zero since we want to receive into  $r$ xBuf0.

We set the last FullRxBuff to two indicating  $rxBuf2$ . This makes sense since lastFullRxBuff will always be the one before nxtBufToRcv. The parOffRcvd is set to zero. Think of rxBuf0, rxBuf1 and rxBuf2 as a circular buffer.

For the transmit EDMA transfers, we set up the ping-pong transfers using the ParamTxLoopJobSet function we previously wrote. Finally we initialize the state variables for the transmit transfers.

Define the BufferTxDMAActivate function as shown below.

```
255/256** Activates the DMA transfer for a parameterset from the given buffer.
257*/258 void BufferTxDMAActivate(unsigned int txBuf, unsigned short numSamples,
                            unsigned short parId, unsigned short linkPar)
259
260f261
       EDMA3CCPaRAMEntry paramSet;
262
       /* Copy the default paramset */263
       memcpy(&paramSet, &txDefaultPar, SIZE PARAMSET - 2);
264
265
266
       /* Enable completion interrupt */
       paramSet.opt = TX DMA INT ENABLE;
267
       paramSet.srcAddr = txBufPtr[txBuf];268
       paramSet. link Addr = linkPar * SIZEPARAMSET;269
270
       paramSet.bCnt = numSamples;
271
       EDMA3SetPaRAM(CSL EDMA30CC 0 REGS, parId, &paramSet);
272
273 }
```
This function will be used to trigger a transfer from the  $txBuf0$ ,  $txBuf1$  and  $txBuf2$  to the McASP through the EDMA. We start as we always do by copying the default template PaRAM Entry as our starting point. We then enable the transmit complete interrupt for the EDMA. We pick the  $txBuffer$  from the  $txBuffer$  array as the  $srcAddr$ , link the next PaRAM set, and update the BCNT.

Define the BufferRxDMAActivate function as show below.

```
275/276 ** Activates the DMA transfer for a parameter set from the given buffer.
277*/278 void BufferRxDMAActivate(unsigned int rxBuf, unsigned short parId,
279
                                   unsigned short parLink)
280f281
       EDMA3CCPaRAMEntry paramSet;
282
       /* Copy the default paramset */283
284
       memcpy(&paramSet, &rxDefaultPar, SIZE PARAMSET - 2);
285
286
       /* Enable completion interrupt */
       paramSet.opt | = RX_DMA_INT_ENABLE;
287
288
       paramSet.destAddr = rxBufftr[rxBuf];289
       paramSet.bCnt = NUM_SAMPLES_PER_AUDIO_BUF;
290
       paramSet. linkAddr = parLink * SIZE\_PARAMSET ;291
292
       EDMA3SetPaRAM(CSL_EDMA30CC_0_REGS, parId, &paramSet);
293
294}
```
This function is almost identical to its transmit counterpart. We enable the receive EDMA interrupt, set the destination address to the corresponding  $r \times Buf$ , update the **BCNT**, and set the link PaRAM setting.

Next, we need to add the interrupt handler for the EDMA3 interrupts named EDMA3CCComplIsr. We will also need to add the *Hwi* definition for the interrupt in main.c. We also need to be able to signal our audio task when the **EDMA3** interrupt occurs. This *Semaphore* must also be defined in main.c. We previously declared an extern reference to this semaphore in audioTask.c.

Add the definition for EDMA3CCComplIsr to audioTask.c

```
299 void EDMA3CCComplIsr(void)
300{
301
       unsigned short nxtParToUpdate;
302
303
       IntEventClear(CSL_INTC_EVENTID_EDMA3_0_CC0_INT1);
304
305
       /* Check if receive DMA completed */306
       if(EDMA3GetIntrStatus(CSL_EDMA30CC_0_REGS) & (1 << EDMA3_CHA_MCASP0_RX))
307
       \{308
           /* Clear the interrupt status for the 0th channel */
309
           EDMA3ClrIntr(CSL_EDMA30CC_0_REGS, EDMA3_CHA_MCASP0_RX);
310
311** Update lastFullRxBuf to indicate a new buffer reception
312
           ** is completed.
           * /
313314
           lastFullRxBuf = (lastFullRxBuf + 1) % NUM BUF;315
           nxtParToUpdate = PAR_RX_START + parOffRcvd;
316
           parOffRcvd = (parOffRcvd + 1) % NUMPAR;317
318
           ** Update the DMA parameters for the received buffer to receive
319
           ** further data in proper buffer
320
           */
321
322
           BufferRxDMAActivate(nxtBufToRcv, nxtParToUpdate,
323
                                PAR RX START + parOffRcvd);
324
325
           /* update the next buffer to receive data */
326
           nxtBufToRcv = (nxtBufToRcv + 1) % NUM_BUF;
327
328
329
           /* post Semaphore to unblock CopyBufRxToTxTaskFxn to switch EDMA channels, do FIR filter */
330
           /* only the receive side posts - assumes Tx and Rx are operating at the same frequency */
331
           Semaphore_post(RxDmaReady);
332
       \mathcal{F}333
334
       /* Check if transmit DMA completed */
335
       if(EDMA3GetIntrStatus(CSL_EDMA30CC_0_REGS) & (1 << EDMA3_CHA_MCASP0_TX))
336
       \mathcal{L}337
           /* Clear the interrupt status for the first channel */
338
           EDMA3ClrIntr(CSL_EDMA30CC_0_REGS, EDMA3_CHA_MCASP0_TX);
339
           ParamTxLoopJobSet((unsigned short)(PAR_TX_START + parOffSent));
340
           parOffSent = (parOffSent + 1) % NUM PAR;341
       ł
342 }
```
The EDMA transmit/receive interrupt handler will first clear the interrupt event. If the interrupt is generated due to a McASP receive event, we clear the EDMA McASP RX channel interrupt flag. We then update the state variables for our audio application. The lastFullRxBuf is incremented to point to the correct buffer currently full. The nxtParToUpdate is set to the currently received/completed EDMA parameter set. The received EDMA parameter set is also updated to point to the current parameter set. In order to activate the next EDMA McASP receive transfer, we call the BufferRxDMAActivate function. Last, we update the  $n \times b$ uf ToRcy and post the  $RxDmaReady$  semaphore to signal any task pending for an EDMA receive interrupt.

If the interrupt is generated due to a McASP transmit event, we clear the EDMA McASP TX channel interrupt flag. We then call the ParamTxLoopJobSet function and update the parOffSent.

That concludes what the EDMA3 ISR must accomplish.

Now, let's update the main.c file to define the *Hwi* and *Semaphore* required by the EDMA3 module.

## Create the EDMA3 BIOS Modules

We need to create the *Hwi* and *Semaphore* required by the EDMA3 module.

#### 26. Add the BIOS modules for EDMA3 module.

- $\triangleright$  Open the main.c file.
- $\blacktriangleright$  Add the following #include to the include section.

```
#include "audioTask.h"
```
 $\blacktriangleright$  Declare the Task handle and Task parameter objects for the audioTask.

```
42 ** Global Variables
ledTask;<br>ledTaskPa
44 Task Handle
45 Task Params
              ledTaskParams;
46
47 Task Handle
              audioTask;
48Task_Params
              audioTaskParams;
49 mondant
```
The audioTask which we have not defined the function for yet, will do the task of transferring the received audio frames to the audio transmit buffers.

**Declare the Hwi handle and parameter for the EDMA interrupt.** 

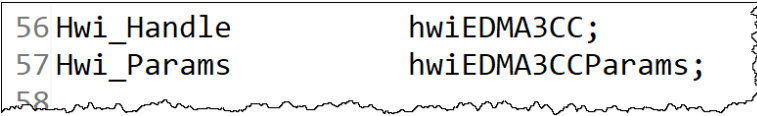

**Rename the McASP Hwi handle and parameter to show that is it an ERROR** interrupt.

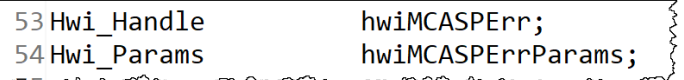

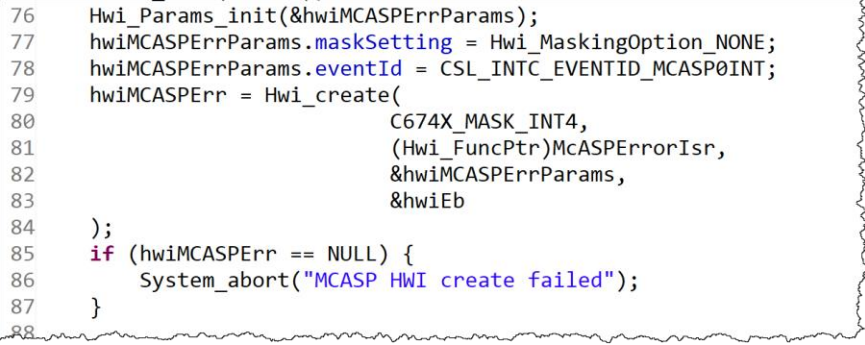

▶ Declare the EDMA3 ISR signaling **Semaphore**.

64 Semaphore Handle RxDmaReady; 65

Define the EDMA *Hwi* in the main() function.

```
Error init(&hwiEb);
91
92
       Hwi Params init(&hwiEDMA3CCParams);
93
       hwiEDMA3CCParams.eventId = CSL INTC EVENTID EDMA3 0 CC0 INT1;
94
       hwieDMA3CC = Hwi create(95
                                C674X MASK INT11,
                                 (Hwi FuncPtr)EDMA3CCComplIsr,
96
97
                                &hwiEDMA3CCParams,
98
                                &hwiEb
99
       );if (hwiEDMA3CC == NULL) {
00
           System_abort("EDMA HWI create failed");
101
102
       \mathcal{F}103
```
We set the function for the *Hwi* to be EDMA3CCComplIsr. The eventId is set to the EDMA3 Channel Controller 0 Interrupt 1.

**Define the EDMA completion interrupt signaling Semaphore in the main() function.** 

RxDmaReady = Semaphore create(0, NULL, Error IGNORE);

Define the audioTask *Task*.

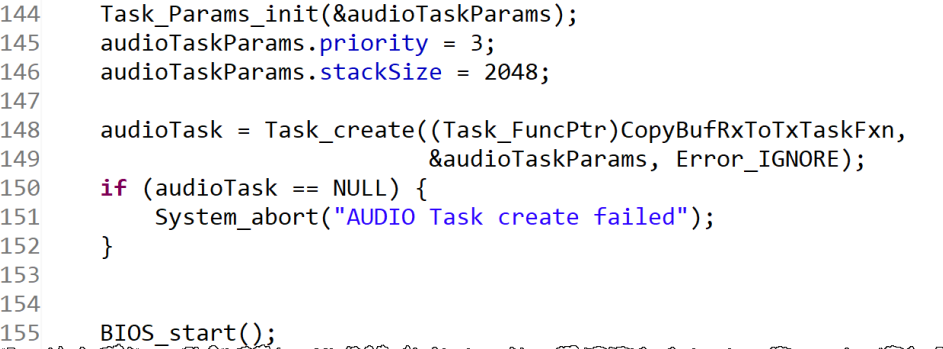

We set the *Task* priority to be 3 and the function which will be used for our audio task will be named CopyRxToTxTaskFxn.

All that is left now is implementing the CopyRxToTxTaskFxn function.

### Create the Audio Task Function

Now we will implement the CopyRxToTxTaskFxn function. This task will transfer the received audio frames to the audio transmit buffers.

#### 27. Add the **CopyRxToTxTaskFxn** to **audioTask.c**.

- ▶ Open the audioTask.c file.
- Implement the function as shown below.

```
277 void CopyBufRxToTxTaskFxn (void)
278f279
       unsigned short parToSend;
280
       unsigned short parToLink;
281
       int status;
282
283
       /** Loop forever. if a new buffer is received, the lastFullRxBuf will be.
284
       ** updated in the rx completion ISR.
285
286
       */while(1)287
288
       \{289
           status = Semaphore pend (RxDmaReady, 500);
290
291
           if (status==0)Log info0 ("DMA Receive interrupt never fired");
292
293
294
295
           ** Start the transmission from the link paramset. The param set
296
           ** 1 will be linked to param set at PAR_TX_START. So do not
297
           ** update paRAM set1.
298
299
           *300
           parToSend = PAR_TX_START + (parOffTxToSend % NUM_PAR);
           parOffixToSend = (parOffixToSend + 1) % NUMPAR;301parToLink = PAR_TX_START + parOffTxToSend;
302
303
304
           lastSentTxBuf = (lastSentTxBuf + 1) % NUM BUF;
305
306
           /* Copy the buffer */memcpy((void *)txBufPtr[lastSentTxBuf],
307
                (void *)rxBufPtr[lastFullRxBuf],
308
309
                AUDIO BUF SIZE);
310
311
           ** Send the buffer by setting the DMA params accordingly.
312
           ** Here the buffer to send and number of samples are passed as
313
314
           ** parameters. This is important, if only transmit section
           ** is to be used.
315
           */316
           BufferTxDMAAdtivate(lastSentTxBuf, NUM_SAMPLES_PER_AUDIO_BUF,
317
318
                                (unsigned short)parToSend,
319
                                (unsigned short)parToLink);
320
       \mathcal{E}321 }
```
This is our audio *Task* function. It will wait for an EDMA3 ISR to post the RxDmaReady. If at any point you see the  $Log$  info0 statement posted in the log results, a timeout has occurred while waiting for the *Semaphore*.

When the EDMA3 receive operation is completed and the *Semaphore* pend returns successfully, we begin updating some state variable for our audio application. We prepare the buffers for sending the audio data by copy the  $r \times Buf$  which was last filled, into the

txBuf which is going to be sent. We execute the copy action by using the CPUto do a memcpy.

Finally, with the  $txBuf$  setup, we activate the **EDMA3** transfer for the audio data to be sent through the McASP.

One last thing we need to take care of is enabling the EDMA3 transfers for McASP RX and TX channels in EVENT mode.

#### 28. Enable EDMA3 transfers for McASP RX and TX in event mode.

We need to enable the EDMA3 transfers for McASP RX and TX channels before activating the McASP TX and RX serializers.

- ▶ Open myMcasp.c file.
- ▶ Update the I2SDataTxRxActivate as show below.

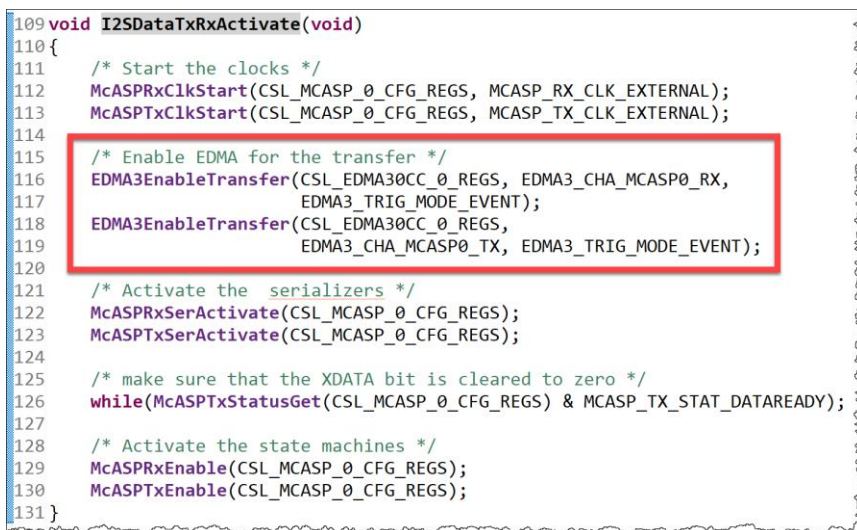

Last, we need to update our high priority hardwareInitTaskFxn to include the EDMA3 initialization code.

#### 29. Add the EDMA3 initialization code to the hardwareInitTaskFxn.

- ▶ Open the hardwareInitiTask.c file.
- $\blacktriangleright$  Add the audioTask.h as a #include to the hardwareInitTask.c file.

#include "audioTask.h"

 $\blacktriangleright$  Update the hardwareInitTaskFxn function to include the EDMA3 initialization code.

```
14 ** hardwareInitTask()
15***16 void hardwareInitTaskFxn (void)
17<sub>1</sub>18
      /* Initialize the I2C 0 interface for the codec AIC31 */
     I2CCodecIfInit(CSL I2C 0 DATA CFG, INT CHANNEL I2C, I2C SLAVE CODEC AIC31);
19
2021EDMAsetRegion(1U);
22EDMA3Init(CSL EDMA30CC 0 REGS, 0);
232425** Request EDMA channels. Channel 0 is used for reception and
     ** Channel 1 is used for transmission
26
2728
     EDMA3RequestChannel(CSL_EDMA30CC_0_REGS, EDMA3_CHANNEL_TYPE_DMA,
29
                         EDMA3_CHA_MCASP0_TX, EDMA3_CHA_MCASP0_TX, 0);
30
     EDMA3RequestChannel(CSL_EDMA30CC_0_REGS, EDMA3_CHANNEL_TYPE_DMA,
31EDMA3_CHA_MCASP0_RX, EDMA3_CHA_MCASP0_RX, 0);
32
33
      /* Initialize the DMA parameters */
34
     I2SDMAParamInit();
35
      /* Configure the Codec for I2S mode */
36
37
     AIC31I2SConfigure();
38
     /* Configure the McASP for I2S */
39
40
     McASPI2SConfigure();
41
     /* Activate the audio transmission and reception */42
43
     I2SDataTxRxActivate();
44 }
```
Save and close all files.

That's it  $\odot$  easy right? You should now have a fully functional EDMA3 based audio loopback application!

### Build, Load, Run…OBSERVE!

#### 30. Build, load and run…

- Build your application and load your .out file into a new Debug session.
- If there are any build errors, fix them.
- Connect your phone (or any other device with an auxiliary audio output) to the Audio Input Jack connection on the board.
- Connect your headphones (or any device with an auxiliary audio input such as speakers) to the Audio Output Jack connection on the board,
- $\blacktriangleright$  Play the music on your phone.
- Press "Resume" (Play).

Do you hear the music in your headphones? If not, go resolve the problem. If you did, move on…

 $\triangleright$  This time, the music will  $\widehat{NOT}$  stop due to the McASP buffer being controlled by the EDMA and the system will not face an overflow/underflow issue. You can go ahead

and increase the blinking rate of the LED to see that the audio is not affected by the frequency of the led toggle.

# Adding Audio Filters Support (lab\_08f\_filterAudio)

With the EDMA3 controlling our audio buffer transfers, we can use the CPU bandwidth to apply audio filter to our audio data. Next, we will add the code to filter the audio packets we receive, before sending them back to the McASP.

## Audio Filter Code

We will add our audio filter code and audio filter coefficients into two new files named coeffs.c and coeffs.h.

- $\triangleright$  Create a new file named coeffs.h.
- $\blacktriangleright$  Update the coeffs.h file to match the content below.

```
C myMcasp.c h coeffs.h &
 1^{****}2** coeffs.h
 2^{77} COPT1<br>3 ********
               5#ifndef COEFFS H
 6#define COEFFS H
8// Used for FIR coefficients located in coeffs.c
 9 extern int16_t COEFFS[ORDER];
10
11// prototype for new cfir algorithm
12 void cfir(int16_t * x, int16_t * h, int16_t * restrict r, uint16_t nh, int16_t nr); \}13
14#endif /* COEFFS H */باعيه
```
The variable COEFFS is an array of filter coefficients for our audio filter. The  $cfir$ function is a finite impulse response filter application function.

- $\triangleright$  Create a new file named coeffs.c.
- Update the coeffs.c file to match the content below.

```
/******************************************************************************
** coeffs.c
                  ******************************************************************************/
#include "myGlobalOptions.h"
int16 t COEFFS[ORDER] = {
        // Allpass Filter Coeff's - simple pass-thru effect...
        32767, 0, 0,0, 0, 0, 0, 0, 0, 0, 0,
        0, 0, 0,0, 0,
                0, 0,0, 0, 0, 0, 0, 0, 0, 0,
        0, 0, 0, 0, 0, 0, 0,
               0, 0,0, 0, 0, 0, 0, 0, 0, 0,
        0, 0,0, 0, 0, 0,
                0, 0,0, 0, 0, 0, 0, 0, 0, 0,
        0, 0, 0,0, 0, 0
};
/******************************************************************************
** coeffs.c
** cfir() - FIR algo
**
** Parms: x = delayBuffer (input Rcv buffer)
** h = COEFFS
** r = output Buffer (Xmt)
** nh = ORDER Of filter<br>** nr = BUFFSIZEnr = BUFFSIZE**
** Brief: This is 64-order xyz-pass (depends on COEFFS) FIR filter written in 
C.
**
** Note: Can use pragma to place this code in a user defined section. This<br>**               requires the addition of a user linker and file Can also incopor:
** requires the addition of a user linker.cmd file. Can also incoporate<br>** other optimizations as the lab instructions describe.
** other optimizations as the lab instructions describe.
******************************************************************************/
void cfir(int16 t * x, int16 t * h, int16 t * r, uint16 t nh, int16 t nr)
{
   int16 t i, j;
    int32_t sum;
   for (j = 0; j < nr; j++)\left\{ \right.sum = 0;for (i = 0; i < nh; i++)sum += (int32 t) x[i + j] * h[i];r[j] = (int16 t) (sum >> 15); }
}
         ******************* END OF FILE ************************
```
The variable COEFFS is defined in this file as the filter coefficients for our audio filter. The coefficients are for an ALL PASS filter. Meaning all frequencies are passed through and nothing is actually filtered out.

| $int16 t COEFFS[ORDER] =$ |         |         |          |             |                                                            |         |        |             |         |  |
|---------------------------|---------|---------|----------|-------------|------------------------------------------------------------|---------|--------|-------------|---------|--|
|                           |         |         |          |             |                                                            |         |        |             |         |  |
|                           |         |         |          |             | Lowpass Filter Coeff's stopband= 1500 Hz, passband= 500 Hz |         |        |             |         |  |
|                           | $-782.$ | $-100.$ | $-100$ , | $-95$ , $-$ | $-84$ ,                                                    | $-68$ , |        | $-46, -17,$ | 18,     |  |
|                           | 59,     | 107,    | 162,     | $222$ ,     | 288,                                                       | 358,    | 433,   | 511,        | 592,    |  |
|                           | 675,    | 756,    | 839,     | 919,        | 996.                                                       | 1070.   | 1138.  | 1200.       | 1256,   |  |
|                           | 1303.   | 1342,   | 1372,    | 1392,       | 1402,                                                      | 1402,   | 1392,  | 1372,       | 1342,   |  |
|                           | 1303,   | 1256,   | 1200,    | 1138,       | 1070,                                                      | 996,    | 919,   | 839.        | 756,    |  |
|                           | 675,    | 592,    | 511,     | 433,        | 358,                                                       | 288,    | 222.   | 162.        | 107,    |  |
|                           | 59,     | 18,     | $-17$ ,  | $-46.$      | $-68$ ,                                                    | $-84$ , | $-95.$ | $-100.$     | $-100.$ |  |
|                           | $-782$  |         |          |             |                                                            |         |        |             |         |  |
|                           |         |         |          |             |                                                            |         |        |             |         |  |

If you would like to try some other filters, try the Low Pass Filter:

And for High Pass Filter try:

```
int16 t COEFFS[ORDER] = {
      // Highpass Filter Coeff's stopband= 500 Hz, passband= 1500 Hz
 -296, 377, 271, 235, 233, 245, 265, 286, 305,
 322, 335, 341, 341, 333, 315, 287, 247, 194,
     126, 41, -63, -188, -341, -525, -752, -1036, -1404,
    -1907, -2656, -3938, -6812, -20814, 20814, 6812, 3938, 2656,
    1907, 1404, 1036, 752, 525, 341, 188, 63, -41,
         -194, -247, -287, -315, -333, -341, -341, -335,
   -322, -305, -286, -265, -245, -233, -235, -271, -377,
     296
};
```
Now that we have the filter code in place, let's actually update our audioTask function to use the audio filter.

#### 31. Update the **audioTask.c** file to include the audio filter code.

- ▶ Open audioTask.c file.
- Add the #include for coeff.h.

#include "coeffs.h"

We need to create a new structure to keep track of the previous audio packet to be able to do the audio filtering. We keep a history of the audio samples from the previously received audio packet with the size of HIST\_SIZE.

**Create a structure to keep track of each audio channel (Left/Right) along with the** history of the same channel.

```
33// Structure for internal FIR Rx buffer (L and R)
34 typedef struct rcv data buffer
35<sup>2</sup>36
       int16 t hist[HIST SIZE];
37
       int16 t data [AUDIO BUF SIZE/2];
38 } RCV DATA BUFFER;
39
```
To get the Left/Right channel data from the audio packets, we need to DEINTELEAVE the received data. We also need buffers to store the **DEINTERLEAVED** data so we can apply our audio filter to them.

If the complete  $\text{INTERLEAVED}$  audio data received is AUDIO\_BUF\_SIZE long, each Left/Right channel will be AUDIO BUF  $SIZE/2$  long.

▶ Create the left and right audio buffers.

```
104
105#pragma DATA SECTION (txBufFirL, ".far:txBufs");
106#pragma DATA ALIGN (txBufFirL, L2 LINESIZE);
107 int16_t txBufFirL[AUDIO_BUF_SIZE/2];
108
109 #pragma DATA_SECTION (txBufFirR, ".far:txBufs");
110#pragma DATA ALIGN (txBufFirR, L2 LINESIZE);
111 int16 t txBufFirR[AUDIO BUF SIZE/2];
112
113/114** Create a struct with HISTORY and DATA buffer together for FIR filter -
                                                                                 しょうきょうきょうしょうしょうしょうしょう
115 ** only receive side is needed. Then use that struct to define the two
116 ** Fir filter (internal) buffers - NOT connected to the EDMA.
117*/118
119 #pragma DATA_SECTION (rxBufFirL, ".far:rxBufs");
120#pragma DATA_ALIGN (rxBufFirL, L2_LINESIZE);
121 RCV DATA BUFFER rxBufFirL;
122
123 #pragma DATA_SECTION (rxBufFirR, ".far:rxBufs");
124#pragma DATA ALIGN (rxBufFirR, L2 LINESIZE);
125 RCV DATA BUFFER rxBufFirR;
```
history

Arrio

ンこくさん きょうきょう くさん くらくさん

## Explore Results

We can view our *Hwi*sin the Runtime Object View tool to see the current status.

## Clean up After Yourself

#### 32. That's it, You're Done!

- Save and close all open files.
- Close CCS and power cycle your board...

Congratulations – you have now created and built an application using audio.

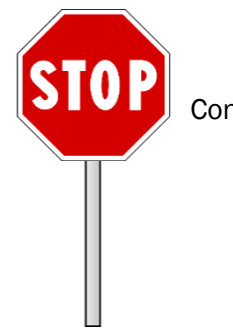

Congrats, you are done with this lab.